**فصل 3** 

# **ميكروكنترلر 8051 ،**

# **سخت افزار <sup>و</sup> اصول برنامه نويسي**

در فصل قبل ويژگيهاي ميكروكنترلرها بعنوان بخش پردازشـگر سيـستم هـاي كنترلـي و نيـز معيارهاي انتخاب يك ميكروكنترلر را بررسي كرديم.

در اين فصل با ميكروكنترلر پايه اين كتاب يعني ميكروكنترلر ،8051 ويژگيهاي سخت افزاري و اصول برنامه نويسي آن آشنا مي شويم. در فصول آينده به جنبه هـاي ديگـر برنامـه نويـسي 8051 خواهيم پرداخت.

# **ميكروكنترلر 8051**

بيش از دو دهه از آغاز عرضه ميكروكنترلر 8051 توسط شـركت اينتـل بـه بـازار مـي گـذرد . تاكنون دهها ميليون تراشه 8051 در بازارهاي سراسر جهان به فروش رفته اسـت. دليـل ايـن محبوبيت فوق العاده را علاوه بر *سادگي ساختار* و *استفاده آسان از آن*، مي توان در *گـستردگي* طيف توليد كنندگان آن يافت؛ در حال حاضر بيش از 30 شركت مختلـف، گـستره وسـيعي از محصولات مبتني بر 8051 اينتل را (بيش از 400 ميكروكنترلر مختلف) توليد مي كنند. شركت اينتل اجازه توليد تراشه هاي مبتني بر8051 را براي شركتهاي ديگر صادر كرده است؛ تنها شرط اينتل براي اعطاي اين مجوز، تطابق برنامه نويسي ` محصولات آنها با ٨٠۵١ سـاخت اينتل است؛ يعني برنامه اي كه به زبان اسمبلي 8051 يا زبان -51C) كه زبان برنامه نويسي سطح بالاي ميكروكنترلر 8051 است) نوشته شده باشد، به شرط وجود امكانات سخت افزاري روي تمام نسخه هاي ميكروكنترلرهاي 8051 ساخت هر شركت، قابل فهم است. از مهم ترين توليد كنندگان فعلي ميكروكنترلرهاي مبتني بر 8051 علاوه برشركت اينتل، مي ، Analog Devices ،Infineon ،Hynix ،Philips ،Dallas ،Atmel هـاي شـركت بـه تـوان Wihbond ،Laboratorios Silicon و TI اشاره كرد كـه محـصولات Atmel متـداول تـرين ميكروكنترلرهاي مبتني بـر8051 در بـازار كنـوني هـستند. يـك برنامـه بـه زبـان مخـصوص ميكروكنترلر 8051 روي تمام محصولات مبتني بر اين ميكروكنترلر اجرا ميشود.

 $\overline{a}$ *1 Code Compatibilty* 

ميكروكنترلر **۸۰**۵۱ ... – جواد راستي ميسسسسس ميكروكنترلرهاي مبتني بر 8051 با وجود شباهت برنامه سـازي و سـاختار كلـي سـخت افزاري، در مشخصاتي نظير نوع و مقدار حافظـه ROM روي تراشـه، مقـدار حافظـه RAM روي تراشه، سرعت ميكروكنترلر، تعداد پورتهاي ورودي/خروجي، ولتاژ تغذيه، تعداد پينها و نيز امكانات جانبى مانند تعداد تايمرها، تعداد منابع وقفه، وجـود حافظـه هـاى  $\mathrm{E}^2\mathrm{PROM}$  روى تراشه، حمايت از پروتكلهاي ارتباطي مانند سريال و غيره با هم تفاوت دارنـد كـه بنـا بـه نيـاز سيستم بايد يكي از آنها را انتخاب كرد.

در ادامه فصل با ساختار پايه 8051 كه در ابتدا توسط شركت اينتـل سـاخته شـد، آشـنا مـي شويم و سپس به ويژگيهاي سخت افزاري و اصول برنامه نويسي آن مي پردازيم.

# **ساختار پايه 8051**

آنچه شركت اينتل در سال 1981 با نام تراشه -51MCS بعنوان اولـين ميكروكنترلـر 8051 به بازار عرضه كرد، داراي ساختاري به شكل زير بود :

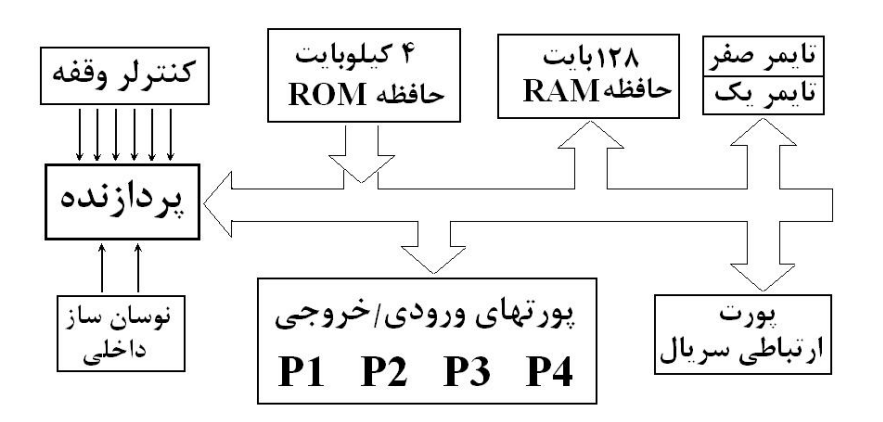

اجزاء داخلي ميكروكنترلر ٨٠٥١ يايه

 $\text{CSS-51}$  امكانات زير وجود دارد :

- ♦ 4 كيلوبايت حافظه ROM براي ذخيره برنامه كاربر
- ♦ 128 بايت حافظه RAM براي ذخيره داده هاي موقت
	- ♦ 4 پورت ورودي/خروجي 8 بيتي
		- دو تايمر *اش*مارنده
		- يک کنترلر ارتباط سريال
			- ♦ يك كنترلر وقفه

ميكروكنترلر ،8051 ... – جواد راستي ۴۴

8051 يك ميكروكنترلـر **8 بيتي** اسـت؛ يعنـي پهنـاي گـذرگاه داخلـي، تعـداد پينهـاي پورتهـاي ورودي/خروجـي و نيـز ثباتهـاي داخلـي همگـي 8 بيتـي (1 بـايتي) مـي باشـند و پردازشهاي حسابي، منطقي و ... نيز در قالبهاي 8 بيتي انجام مي شود؛ داده هاي با اندازه بيش از ۸ بيت، بايد به قسمتهاي ۸ بيتي شكسته شوند تا قابل پردازش با ۸۰۵۱ باشند $\, '$  .

در اكثر ميكروكنترلرهايي كه توسط شركتهاي مختلف بر پايه 8051 ساخته مي شود امكانـات 8051 پايه (بعلاوه امكانات ديگر كه توسط شركت سازنده گنجانده مي شود ) وجود دارد. البته اين امكانات بسيار متنوع هستند؛ مثلاً ميكروكنترلر 40 پايـه 52S89AT داراي 8 كيلوبايـت حافظه ROM، 256 بايت حافظه RAM و 3 تايمر شمارنده است؛ در حالي كه ميكروكنترلر 20 پايه 1051C89AT تنها يك كيلوبايـت حافظـه ROM، 64 بايـت حافظـه RAM و 2 پورت ورودي/خروجي دارد. بسته به نيازهاي سيستم بايد ميكروكنترلري با امكانات مناسـب را برگزيد.

ميكروكنترلر 8051 ميتواند حداكثر تا 64 كيلوبايت حافظـه ROM داشـته باشـد كـه درون تراشه نوع پايه ٨٠۵١، چهار كيلوبايت از اين نوع حافظه وجود دارد. ميكروكنترلرهاي مختلـف خـانواده ،8051 مقـادير مختلفـي از حافظـه ROM درون خـود دارنـد. مـثلاً ميكروكنترلـر 450C89DS داراي 64 كيلوبايت حافظه ROM درون تراشه است. حداكثر فضاي RAM داخل تراشه نيز 256 بايت است.

آشنايي با انواع ميكروكنترلرهاي 8051 در حال حاضر براي شما لزومي ندارد. هدف ما در ايـن كتاب آشنا كردن شما با سخت افزار و برنامه نويسي 8051 نـوع پايـه اسـت؛ بـا فراگيـري آن ميتوانيد به راحتي از هر محصول مبتني بر 8051 استفاده كنيد.

در اين فصل يكي از محصولات شركت Atmel به نام 51S89AT را به طور خاص معرفـي و در ادامه كتاب به آن مي پردازيم و معرفي محصولات ديگـر Atmel و شـركتهاي ديگـر را در ضميمه (ج1.) پي مي گيريم. با مطالعه فصول آينده و مراجعه به ضميمه فوق مي توانيد بـراي طراحي هر سيستمي، مناسب ترين ميكروكنترلر 8051 را انتخاب كنيد.

لازم بـه ذكـر اسـت كـه توليـد ميكروكنترلرهـاي مبتنـي بـر 8051 عليـرغم رقابـت شـديد ميكروكنترلرهاي AVR) ساخت شركت Atmel ( و PIC) سـاخت شـركت Microchip ( هنوز ادامه دارد؛ ميكروكنترلر 400C80DS كه در سـال 2003 توسـط شـركت Dallas بـر

البته ۸۰۵۱ دستورات بيتي نيز دارد كه به آن توانايي كار كردن با تك تك بيتهاي يك پورت يا بعضي ثباتها را مي دهد. فصل ۷ كتاب به دستورات  $^1$ بيتي اختصاص دارد.

ميكروكنترلر ،8051 ... – جواد راستي ۴۵ پايه 8051 عرضه شد، مؤيدي بر اين مطلب است. در اين ميكروكنترلـر، پـشته IP/TCP گنجانده شده است. سيستمهاي مبتني بر اين ميكروكنترلر<sup>\</sup> توانايي اتصال به شبكه و اينترنت و قابليت هاي جالبي از جملهServer FTP، Server Telnet، ماشين مجـازي Java و ... را نيز دارند.

### AT89S51 **تراشه**

. 2 تراشه فوق ساخت شركت Atmel است و تمام امكانات ذكر شده 8051 پايه را داراست  $P1.0$   $\Box$  1  $40$  VCC در آنچه از اين پس گفته مي شود، هرگاه به نـام  $P1.1 \square$  2 39 P0.0 (AD0)  $P1.2$  $\Box$ 3  $38 \square P0.1 (AD1)$ ميكروكنترلر 8051 اشاره شـد، منظـور سـاختار  $P1.3 \square 4$  $37 \square P0.2 (AD2)$ كلي 8051 است كـه در محـصولات متـداول آن  $36$  P0.3 (AD3)  $P1.4 \square 5$  $35 \square$  P0.4 (AD4) (MOSI) P1.5  $\Box$  6 مـشترك مـي باشـد و هرگـاه بـه ميكروكنترلـر (MISO) P1.6  $\Box$  7  $34$  P0.5 (AD5) 51S89AT اشاره شد، منظور ذكر خـصوصيات  $33$  P0.6 (AD6)  $(SCK)$  P1.7  $\Box$  8  $RST \Box 9$ 32 P0.7 (AD7) خاص اين تراشه است. مجدداً يادآوري مي كنـيم (RXD) P3.0 □ 10  $31 \square$  EA/VPP 30 ALE/PROG  $(TXD)$  P3.1  $\Box$  11 كه اين كتاب براي آموختن ميكروكنترلـر 8051 29  $\Box$  PSEN  $(\overline{\text{INT0}})$  P3.2  $\Box$  12 نگاشته شده است و هدف از اشاره هاي خاص به  $(\overline{\text{INT1}})$  P3.3  $\Box$  13  $28 \Box P2.7 (A15)$  $(T0)$  P3.4  $\Box$  14  $27 \square P2.6 (A14)$ 51S89AT، نشان دادن خصوصيات يك نمونـه 26  $\Box$  P2.5 (A13)  $(T1)$  P3 5  $\Box$  15  $(\overline{\text{WR}})$  P3.6  $\Box$  16  $25 \Box P2.4 (A12)$ متـداول از طيـف وسـيع محـصولات مبتنـي بـر  $(RD)$  P3.7  $\Box$  17 24  $\Box$  P2.3 (A11) 8051 است. 23 P2.2 (A10)  $XTAL2 \square 18$  $XTAL1$   $19$ 22  $\Box$  P2.1 (A9) GND  $\Box$  20 21 P2.0 (A8) AT89S51 **پينهاي**

شكل بالا پينهاي تراشه 51S89AT را نشان مي دهد.

**پينهاي تغذيه** 

پينهاي Vcc و GND مخصوص تأمين تغذيه تراشه هستند. در 51S89AT، ولتـاژ تغذيـه (Vcc (ميتواند در بازه 4 ولت تا 5/5 ولت باشد.

 **<sup>3</sup> پورتهاي ورودي/خروجي**

مانند 400DSTINIs كه همزمان توسط شركت Dallas طراحي <sup>و</sup> عرضه شد. 1

در 51S89AT علاوه بر امكانات 8051 پايه، يك **تايمر سگ نگهبان (Timer dog-Watch (**نيز وجود دارد كه در فصل 9 به آن خواهيم <sup>2</sup> پرداخت.

*3 Input/Output (I/O) ports* 

ميكروكنترلر ۰۵۱ $\lambda$ ۰۵۱ ... – جواد راستي ١٣٥٥ ميكروكنترلر 8051 داراي 4 پورت ورودي/خروجي 8 بيتي به نامهاي 0P) پايههاي 39 تا 32)، 1P) پايههاي 1 تا 8)، 2P) پايههاي 21 تا 28) و 3P) پايـههـاي 10 تـا 17) اسـت؛ در واقع داخل ميكروكنترلر، چهار ثبات 8 بيتي به نامهـاي 0P، 1P، 2P و 3P وجـود دارنـد كـه بيتهاي اين ثباتها به پينهاي چهار پورت ورودي/خروجي متصل هستند. بعنوان مثال پينهاي 1 تا 8 ميكروكنترلر 51S89AT، به پـورت 1P اختـصاص دارد. شـماره گذاري بيتهاي يك پورت، مثلاً پورت 1P به صورت زير است :

#### $P1.7$ P<sub>1.6</sub> | P<sub>1.5</sub> | P<sub>1.4</sub> | P<sub>1.3</sub> | P<sub>1.2</sub> | P<sub>1.1</sub> | **P1.0**

پين 1.0 $\rm P1.0$ ، بيت شماره صفر پورت  $\rm P1$  (يا به بيان بهتر ثبات داخلي  $\rm P1.0$  است. منظور از ورودي/خروجي بودن يك پورت اين است كه پينهاي اين پورت هم مي توانند بعنوان ورودي ميكروكنترلر و هم به عنوان خروجي آن مورد استفاده قـرار گيرنـد. بـه بيـان ديگـر بـا استفاده از اين پورتها، ميتوان بيتهاي اطلاعاتي را در قالب سـيگنالهاي ولتـاژي (ولتـاژ حـدود صفر براي «صفر منطقي» و ولتاژ حدود پنج ولت براي «يك منطقي») با ميكروكنترلـر مبادلـه كرد.

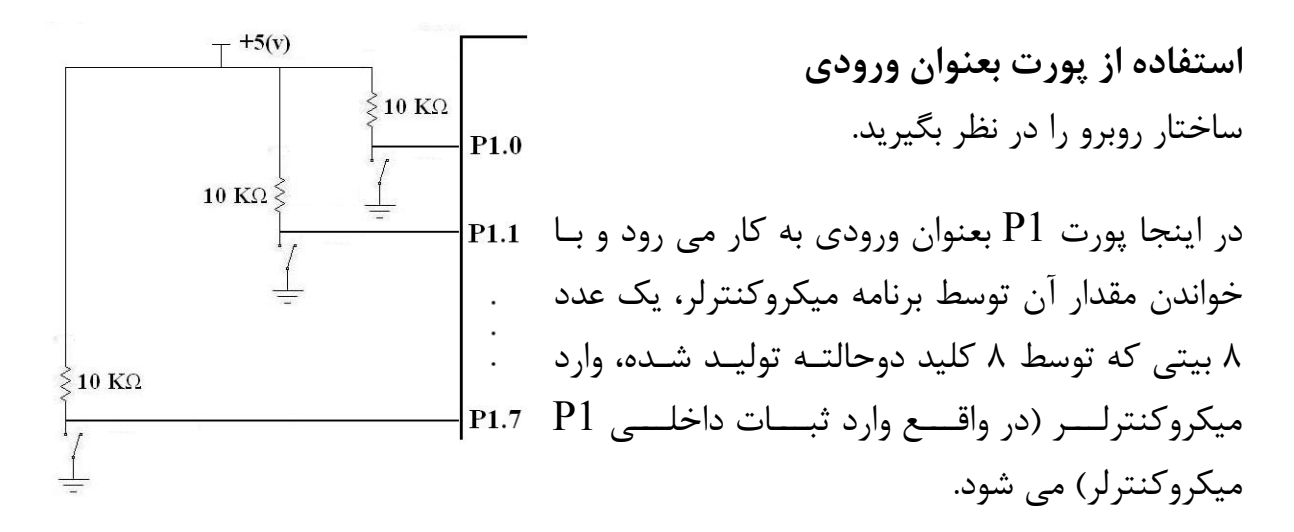

**پرسش)** اگر كليدهاي اول و دوم باز و بقيه كليدها بسته باشند، بـا خوانـدن مقـدار 1P، چـه عددي وارد ميكروكنترلر مي شود ؟ در اين حالت ولتاژي كه روي پينهاي 1.0P و 1.6P ديده مي شود، چند ولت است ؟

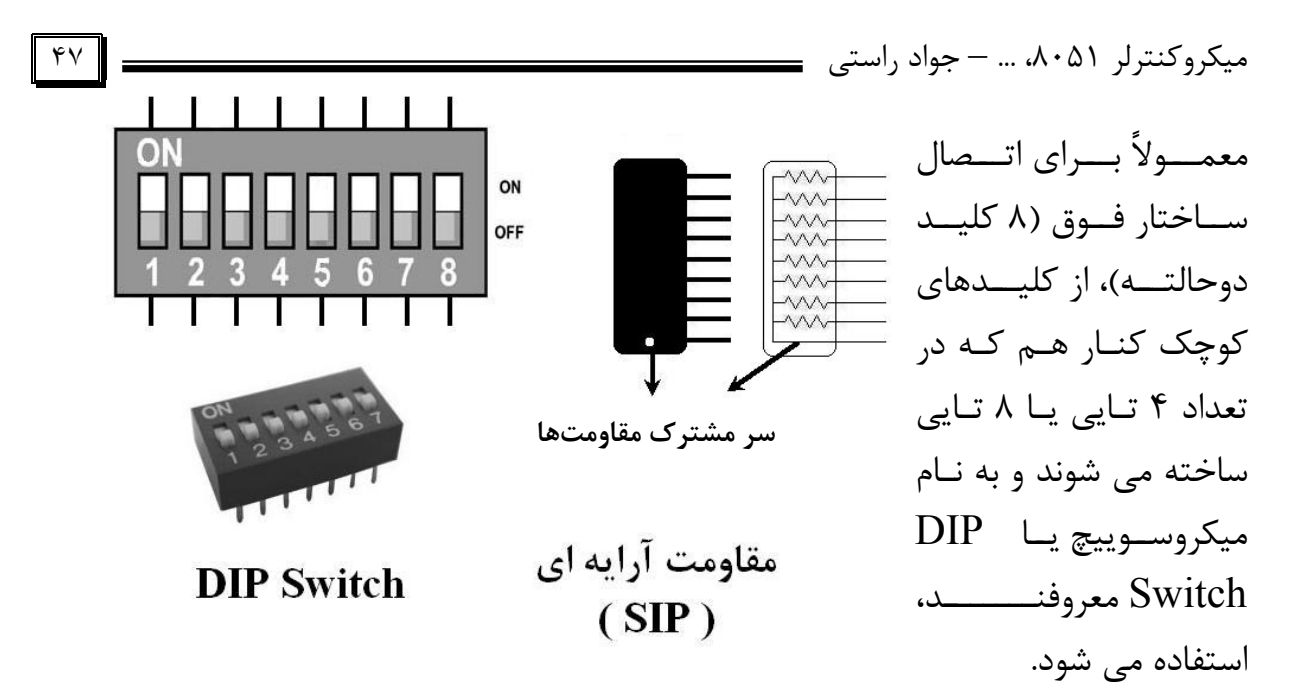

همچنين براي خودداري از به كار بردن 8 مقاومت مجزا كه باعث شـلوغي مـدار مـي شـود، از مقاومتهاي آرايه اي كه به نام SIP معروفند، استفاده مي شود كه هم جاي كمتري اشغال مي كنند <sup>و</sup> هم اتصال آنها ساده تر است.

**پرسش)** در شكل زير، با اجراي دستور خواندن چه عددي وارد ميكروكنترلر مـيشـود؟ (پـين بالايي از همه پرارزشتر است)

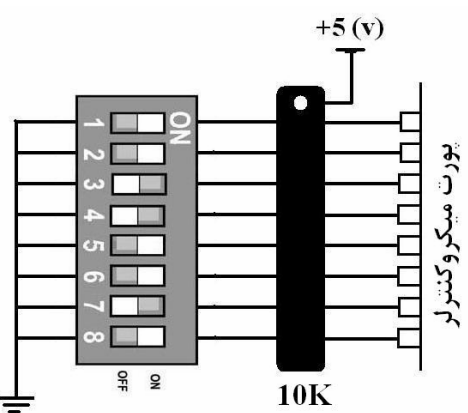

**پرسش)** در شكل زير، با اجراي دستور خواندن چه عددي وارد ميكروكنترلر مـيشـود؟ (پـين بالايي از همه پرارزشتر است). تفاوت اين مدار با ساختار بالا چيست؟

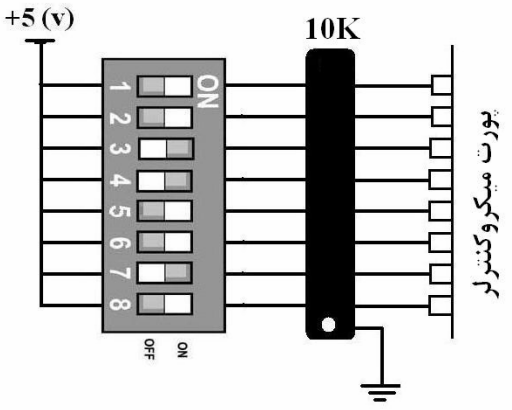

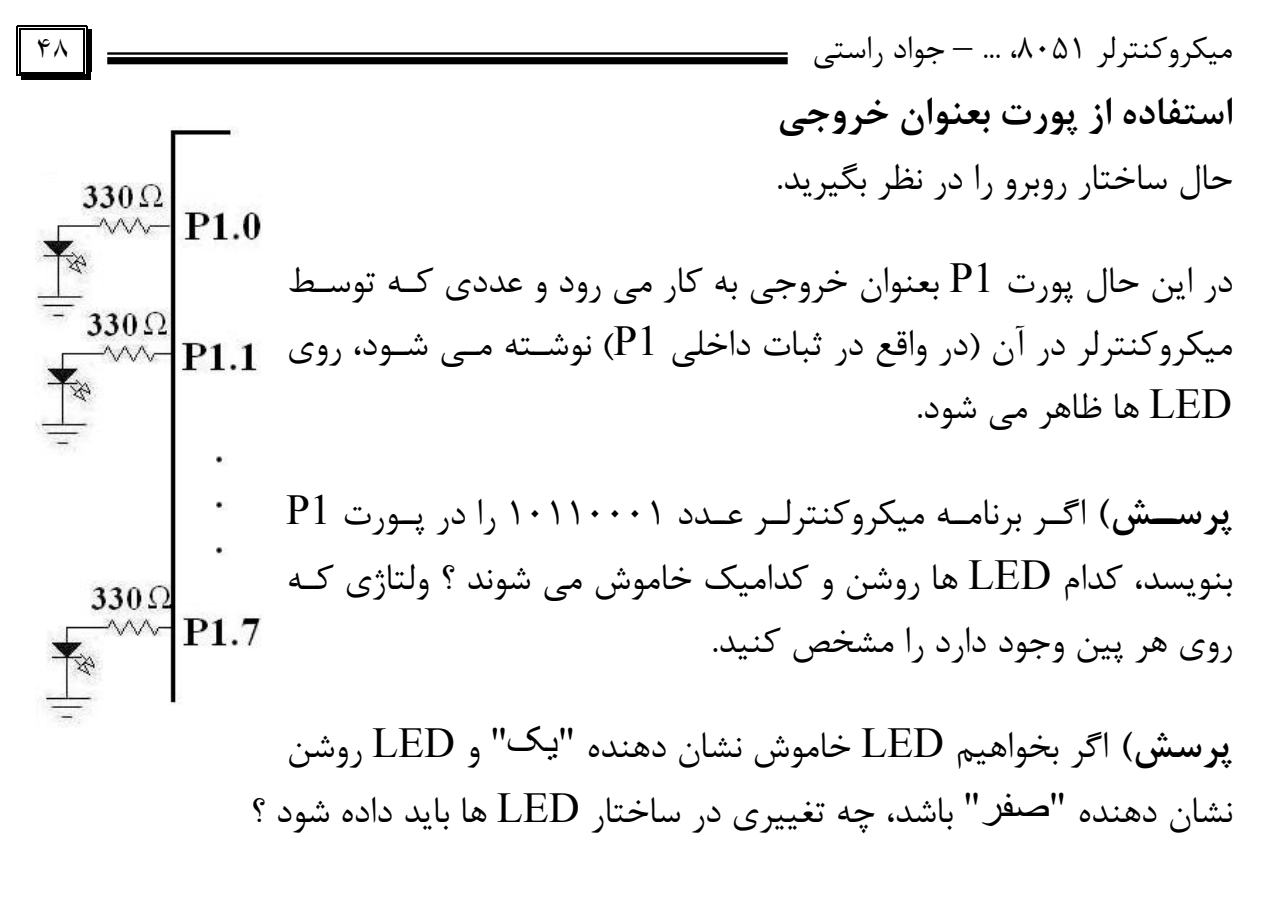

در اينجا نيز ميتوان از مقاومتهاي آرايهاي 330 اهم استفاده كرد.

پرسش) دو ساختار زير را بررسي كنيد و عملكرد آنها را توضيح دهيد.

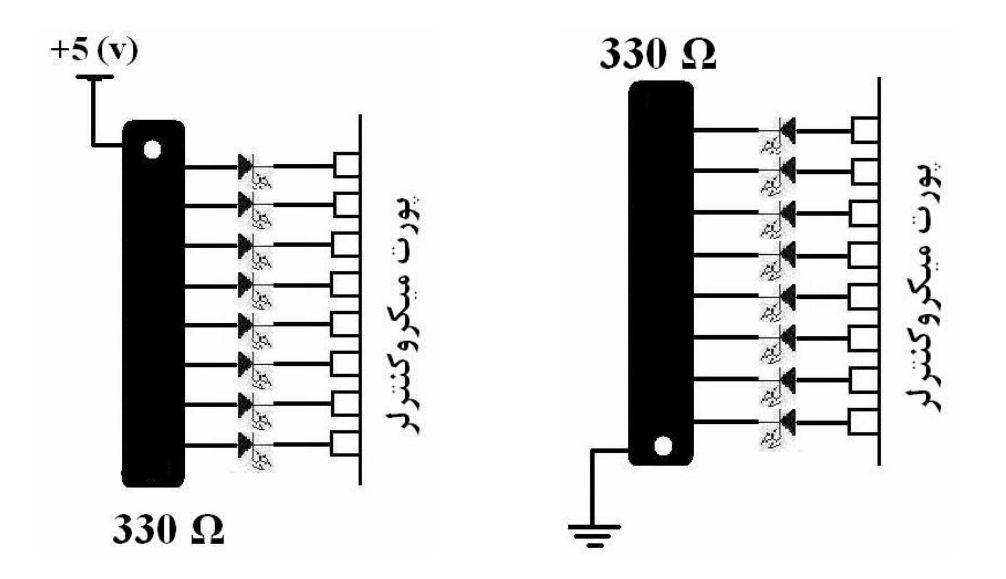

هر چهار پورت ميكروكنترلر مي توانند به صورت ورودي يا خروجي مورد استفاده قرار گيرند. دربخشهاي بعدي نحوه خواندن يك پورت يا نوشتن در آن را خواهيد آموخت.

**پينهاي ورودي پالس ساعت**  گفتيم كه پردازنده ها و ميكروكنترلرها مانند مدارات منطقي ترتيبـي كـار مـي كننـد و بـراي هماهنگ شدن فعاليتهاي داخلي نياز به يك پالس همزماني دارند.

در 8051 مي توان اين پالس همزمـاني را توسـط يـك مـدار خـارجي توليـد كـرد و بـه پـين 1XTAL متصل كرد. در اين حال پين XTAL2 بدون اتصال باقي مي ماند.  $\rm XTAL1$ 

راه ساده تر استفاده از نوسان ساز داخلي 8051 است. داخل تراشه ،8051 يـك مـدار نوسـان ساز ناقص وجود دارد كه براي تكميل آن بايد چند جـزء خـارجي بـه پايـه هـاي 1XTAL و متصل شود. اين اجزاء شامل يک كريستال و دو خازن هستند.  $\rm XTAL2$ سرعت كاري ميكروكنترلر به فركانس كاري كريـستال بـستگي دارد . ايـن فركـانس مـيتوانـد مقادير مختلفي داشته باشد كه معمولترين آنها MHz ،11.0592 MHz ،12 MHz 16 و MHz 24 است.

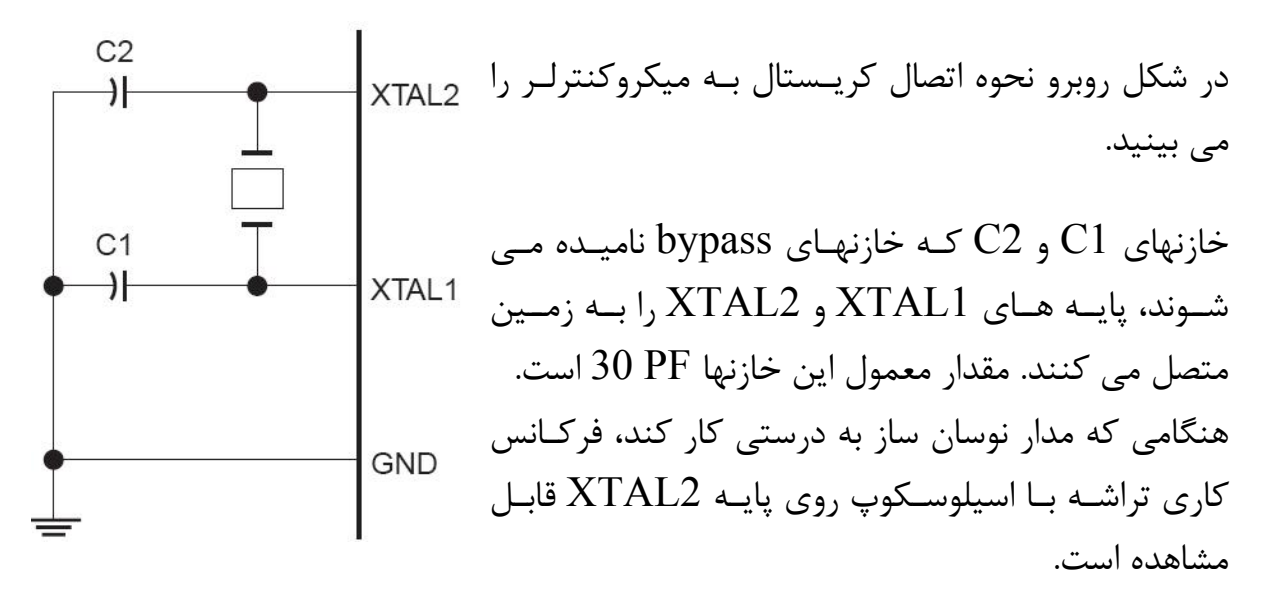

هرچه فركانس كريستال بالاتر باشد، سرعت اجراي برنامه ميكروكنترلر نيز بـالاتر اسـت . البتـه گاهي به دلايل فني ناچار به استفاده از يک کريستال خاص هستيم؛ مـثلاً اگـر بخـواهيم بـين كامپيوتر و ميكروكنترلـر ارتبـاط سـريال برقـرار كنـيم، بايـد از كريـستال MHz 11.0592 استفاده كنيم.

حداكثر فركانس كريستال قابل اتصال بـه 51S89AT، MHz 33 اسـت. حـداكثر فركـانس كـاري يـك مـدل ميكروكنترلـر، بخـشي از نـام آن اسـت؛ مـثلاً نـام كـاملي كـه روي تراشـه 51S89AT ديده مي شود، اطلاعات زير را بيان مي كند :

منظو, از بسته بندي DIP'، شكل مستطيلي تراشه است كه پينها در دو طرف آن قرار دارنـد. این تراشه با بسته بندی  $\mathrm{PLCC}$  و  $\mathrm{TQFP}$  هم عرضه می شود كه شكل مربعی شكل دارند و پينها در چهار طرف آن قرار مي گيرند. حرف "I "نشان دهنده اين است كه تراشه فوق داراي خواصي براي كار در محيطهاي صـنعتي (مانند تحمل دماي بالا) است. حرف "C" نشان دهنده تجاري<sup>٢</sup> بودن تراشه (براي سيستمهاي آموزشي) و حرف "M" نشان دهنده نظامي<sup>ه</sup> بودن تراشـه (بـراي كـار در محيطهـاي سـخت) است.

(Serial)

پس در هنگام خريد يك ميكروكنترلر به نام كامل آن دقت كنيد.

حداكثر فركانس

**24 MHz** 

### **پين ورودي RST**

دارای خواص

(Industrial)

صنعتى

پين  $\mathrm{RST}$  يك پين ورودي فعال بالاست كه هرگاه براي مدت كافي به  $\pm$   $+5$  متصل شـود، باعث Reset شدن ميكروكنترلر مي شود. Reset شدن به معناي بازگـشت ميكروكنترلـر بـه حالت ابتدايي موقع روشن شدن است؛ با اين كار ثباتهاي داخلـي ميكروكنترلـر مقـادير پـيش فرض كارخانه سازنده را پيدا مي كنند<sup>۶</sup> و ميكروكنترلر اجراي برنامـه كـاربر را مجـدداً از ابتـدا آغاز مي كند.

Reset هنگامي انجام مي شود كه مي خواهيم برنامه ذخيره شده در حافظـه ميكروكنترلـر را دوباره از اول اجرا كنيم. دليل اين كار مي تواند قفل شدن پردازندة ميكروكنترلر در نقطه اي از برنامه باشد يا اينكه ميخواهيم برنامه مجدداً از ابتدا اجرا شود.

براي Reset شدن مناسب ميكروكنترلر، پين RST بايد بيش از مدت زمان f24/) f فركانس كريستال است) به (v (+5 متصل باشد. مثلاً اگر از كريستال MHz 12 استفاده كنـيم، ايـن پين بايد بيش از  $2 \mu s$  به  $+5 \nu$  متصل باشد.

- *<sup>2</sup> Plastic Leaded Chip Carrier*
- *<sup>3</sup> Thin Quad Flat Package*
- *4 Commercial*

 $\overline{a}$ 

*<sup>1</sup> Dual Inline Package* 

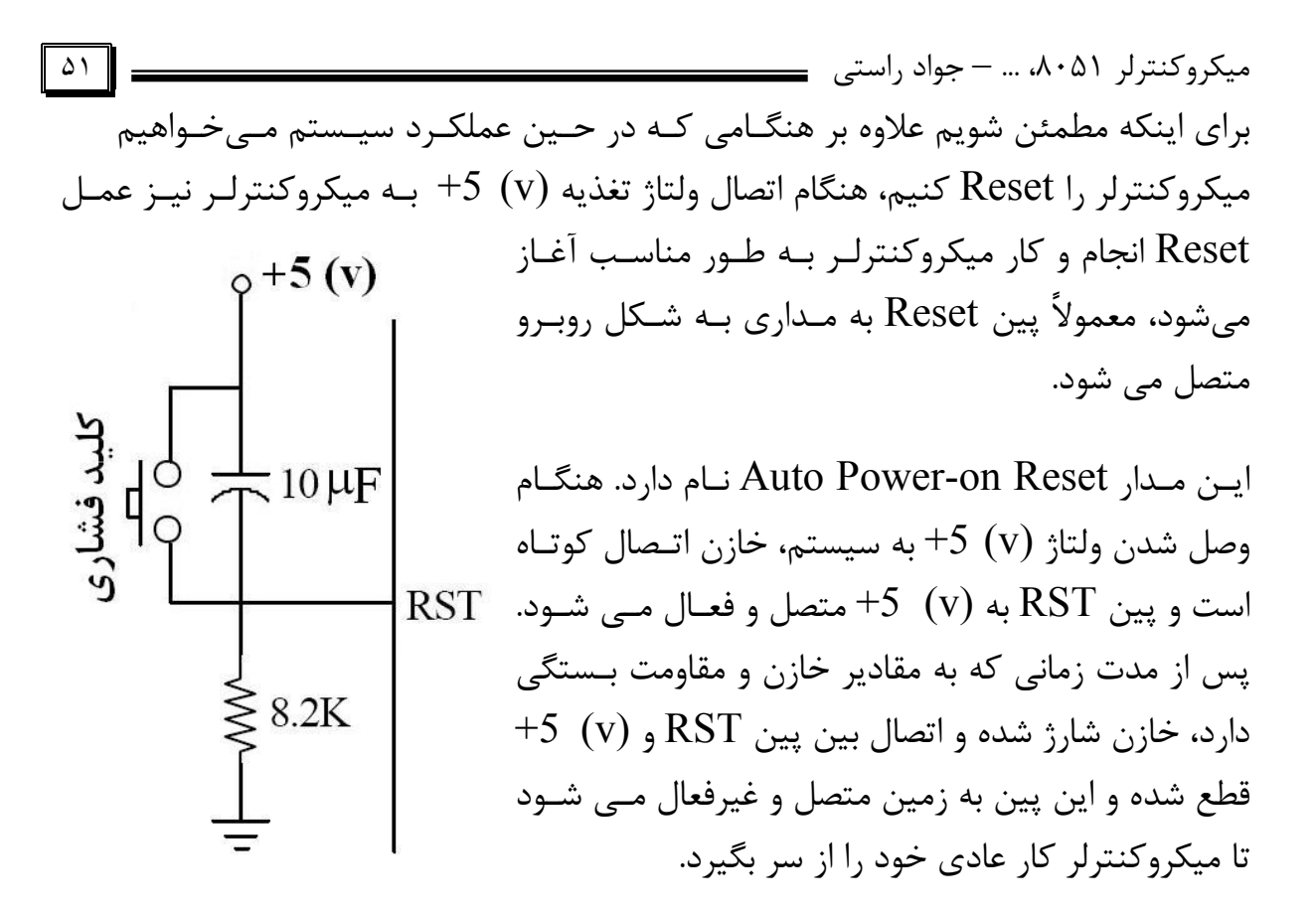

هرگاه نياز به Reset كردن ميكروكنترلر بود، با فشردن كليد فشاري، پين RST بـه (v (+5 متصل شده و خازن اتصال كوتاه و تخليه مي شود. با رها كردن كليد، خازن مجدداً شارژ شـده و ارتباط پين RST با (v (+5 را قطع مي كند و ميكروكنترلر انجام كار را از سرمي گيرد.

مقادير  $10\,$  براي خازن و  $\textrm{R}\Omega$  براي مقاومت به نحوي انتخاب شده اند كه در هنگـام اتصال  $^{+5}$  (v) اتصال  $^{+5}$  به مدار، مدت زمان لازم جهت شارژ شدن خازن به اندازه اي باشـد كـه عمـل Reset به درستي انجام شود. هميشه مدار Reset را با همين عناصر ببنديد.

### **پين ورودي VPP / EA**

به اين پين، 3 ولتاژ مختلف مي تواند متصل شود :

- ♦ **ولتاژ صفر (زمين) :** اگر اين پين به زمين متصل شود، ميكروكنترلر به جـاي ROM به همين موضوع اشاره دارد. داخلي استفاده مي كند. نام EA' به همين موضوع اشاره دارد.
- ♦ **ولتاژ (v (+5 :** براي كار ميكروكنترلر در حالت عادي، اين پين بايد به ولتـاژ (v (+5 متصل شود.
- ♦ **ولتاژ (v (+12 :** هنگام برنامه ريزي ROM داخلي ميكروكنترلر بـه صـورت مـوازي، اين پين به ولتاژ  $+12$  (ولتاژ برنامه ريزي يا Vpp) بايد متصل شود $\cdot$  .

*1 External Access* 

### **ALE/ PROG پين**

اين پين هنگام برنامه ريزي ميكروكنترلر به صورت موازي، بـه زمـين متـصل مـي شـود (نـام PROG به همين مطلب اشاره دارد).

وقتي ميكروكنترلر به درستي كار مي كند، يك پالس مربعي بـا فركـانس بـالا روي ايـن پـين ارسال ميكند كه آن را پالس ALE مي ناميم. اين پالس با اسيلوسكوپ قابل مـشاهده اسـت. وجود اين پالس نشاندهنده عملكرد صحيح سيستم از ديد سختافزاري است.

 $+5(y)$ 

40

### **مدار پايه 8051**

براي اينكه ميكروكنترلـر 8051 صـرفنظر از برنامـه و سخت افزارهاي جانبي به درستي كار كند، بايـد چنـد اتصال لازم به ميكروكنترلر انجام شود كه مجموع آنهـا را مدار پايه 8051 مـي نـاميم. ايـن مـدار را در شـكل روبرو مي بينيد. اگر مدار فوق به طور صحيح بسته شـده باشـد و تمـام اجزاء سالم باشند، پالس ALE را با اسيلوسـكوپ مـي توانيد مشاهده كنيد. عدم وجود اين پالس نشان دهنده وجود اشكال در مدار پايه 8051 است؛ در اين صـورت سيستم كار نخواهد كرد.

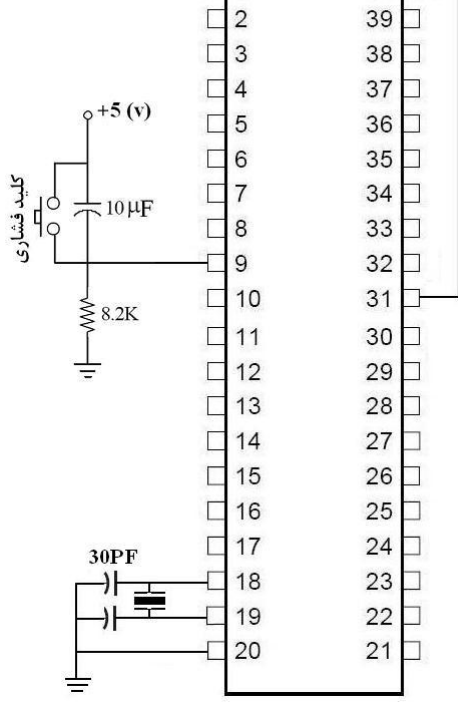

 $\Box$ 1

**پين خروجي PSEN 2**  اين پين توسط ميكروكنترلر براي فعال كـردن حافظـه ROM خارجي در هنگام عدم استفاده از ROM داخلي مورد استفاده قرار مي گيرد.

### **كاربرد دوگانه پورتها**

تعدادي از پينها كه در پرانتز نام ديگري نيز جلو آنها ذكر شده است، پينهاي **دو منظوره** <sup>1</sup> نــام دارند و مي توانند به دو منظور مورد استفاده قرار گيرند.

*ENable Store Program <sup>2</sup>* ميكروكنترلر 51S89AT قابليت برنامهريزي به صورت سريال را نيز دارد. <sup>1</sup>

*<sup>3</sup> Dual Purpose* 

ميكروكنترلر ،801 ... – جواد راستي مستخدمة المستخدمة المعلم المستخدمة المستخدمة المستخدمة المستخدمة المستخدمة ا

**اتصال ROM خارجي به ميكروكنترلر**  در بعضي محصولات 8051 كه ROM داخلي ندارند (مانند 8031) يا در مـواقعي كـه حجـم ROM داخلي ميكروكنترلر براي برنامـه مـا كـافي نيـست، برنامـه را در يـك تراشـه ROM جداگانه ذخيره كرده و آن را به ميكروكنترلر متصل مي كنيم . در اين حال پورتهاي 0P و 2P از حالت پورت ورودي/خروجي خارج شده و براي آدرس دهي و تبادل داده با ROM خـارجي (P3.7) RD و) P3.6) WR،PSEN ،ALE/PROG ،EA/Vpp پينهاي .روند مي كار به ديگر سيگنالهاي لازم براي اين ارتباط را فراهم مي سازند. در ضميمه (ج.۲) با نحوه اتصال  $\rm{ROM}$  خارجي به ميكروكنترلر ۸۰۵۱ آشنا خواهيد شد.

### **پورت 3P**

تمام پينهاي پورت 3P علاوه بر وظيفه ورودي/خروجي، داراي كاربرد دوم نيز هـستند كـه در زير آنها را به طور مختصر معرفي مي كنيم و در فصول مربوط به طور مفصل به آنهـا خـو اهيم پرداخت.

**RxD) 3.0P (و TxD) 3.1P (:** اين دو پين براي ارتبـاط سـريال ميكروكنترلـر بـا جهـان خارج به كار مي رود. فصل 10 كتاب به اين مبحث اختصاص دارد.

**0INT) 3.2P (و 1INT) 3.3P (:** اين دو پين براي سرويس دادن بـه وقفـه هـاي سـخت افزاري استفاده مي شوند. وقفه ها موضوع فصل 8 اين كتاب هستند.

**0T) 3.4P (و 1T) 3.5P (:** اين دو پين در رابطه با تايمر/شمارنده ها به كار مي روند كه در فصل 9 كتاب به آنها خواهيم پرداخت.

### **پورت 1P**

پينهاي MOSI) 1.5P(، MISO) 1.6P (و SCK) 1.7P (براي برنامه ريزي ميكروكنترلـر به صورت سريال به كار مي روند.

اكنون پينهاي ميكروكنترلر 8051 را به طور كلي شناخته ايم و آماده ايـم تـا بـا نوشـتن يـك برنامه، اولين سيستم مبتني بر 8051 را طراحي كنيم.

# **مدل برنامه نويسي ميكروكنترلر 8051**

براي آموختن مدل برنامه نويسي 8051 (يا هر ميكروكنترلر و يا پردازنده ديگر) آشنايي بـا دو موضوع لازم است : **1) معماري داخلي ميكروكنترلر** به ويژه ثباتها و حافظه ها تا بدانيم بـراي برنامـه نويـسي و استفاده از امكانات ميكروكنترلر، چه ابزاري در اختيار داريم. **2) قواعد زبان برنامـه نويـسي ميكروكنترلـر** تـا بـدانيم چگونـه مـي تـوانيم از امكانـات ميكروكنترلر استفاده كنيم.

ابتدا به معماري داخلي 8051 مي پردازيم.

### **ثباتهاي 8051**

چون <sup>8051</sup> يك ميكروكنترلر <sup>8</sup> بيتي است، تمام ثباتهاي داخلي آن نيز <sup>8</sup> بيتي هستند.

 **<sup>1</sup> ثباتهاي همهمنظوره** ثباتهايي هستند كه ميتوانند براي انجام هر عملياتي در ميكروكنترلر مورد استفاده قرار گيرند. دو ثبات همه منظوره مهم ،8051 ثباتهاي **A** و **B** هستند؛ ثبات A، ثبات انباره نام دارد كـه <sup>2</sup> در بسياري از دستورات منطقي و محاسباتي به كار مـي رود. ثبــات  $\rm B$  نيــز در برنامــه نويــسي نقش يك برگه يادداشت موقت را دارد.

در 8051 پايه، 128 بايت حافظه RAM وجود دارد كه براي دستكاري و ذخيـره موقـت داده ها بعنوان برگه يادداشـت بـه كـار

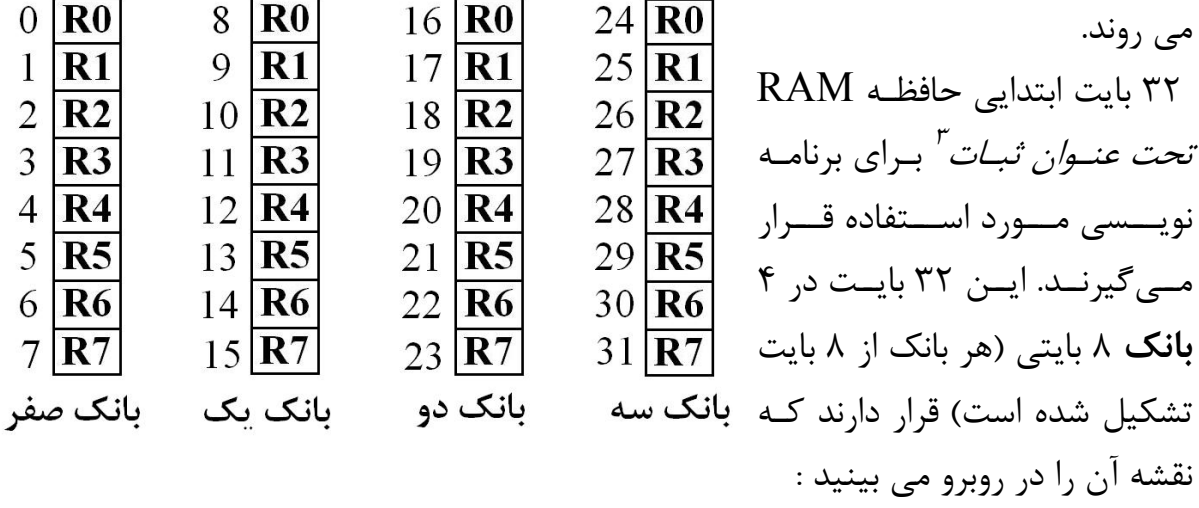

- *<sup>1</sup> General Function Registers*
- *2 Accumulator*
- *<sup>3</sup> Register*

 $\overline{a}$ 

اين موضوع بستگي به اين دارد كه در حال حاضر از كدام بانک استفاده مـي كنـيم؛ در ۸۰۵۱ دو **بيت انتخاب بانك** به نامهاي **0RS** و **1RS** وجود دارند كه انتخاب بانك توسط آنهـا بـه **<sup>1</sup>** صورت زير انجام مي شود :

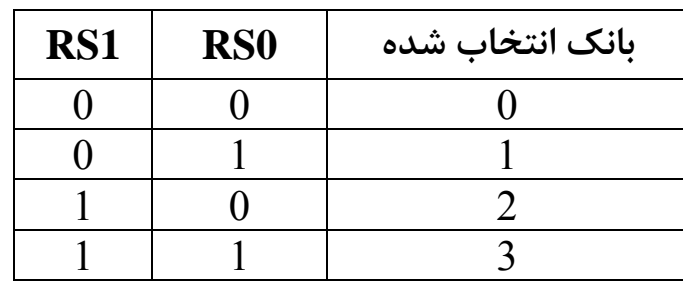

مثلاً وقتي 0 = 0RS و 1 = 1RS باشد، منظور از ثبات 0R، ثبات *0R* بانك <sup>2</sup> است.

چون هنگام روشن شدن ۸۰۵۱ داريم :  $\text{RS1} = \text{RS0} = 0$  ، بانک پيش فـرض، بانـک صـفر است. نحوه مقداردهي بيتهاي انتخاب بانك را به زودي خواهيم ديد. پس يک راه استفاده از ثباتهـاي RAM، مقـداردهي بـه بيتهـاي RS0 و RS1 و اسـتفاده از نامهاي 0R1،R، ... و 7R است.

راه ديگر مراجعه به اين ثباتها، استفاده از آدرس آنهاست كه در شكل صـفحه قبـل ديـده مـي شود؛ مثلاً مي توان در يك دستور بـه ثبـات شـماره 17 حافظـه RAM مراجعـه كـرد يـا بـا مقداردهي بيتهاي انتخاب بانک به صورت  $\text{RS0}=0$  و  $1=\text{RS1}=1$  (يعني انتخاب بانک ٢) بـه ثبات 1R مراجعه نمود. به بيان ديگـر ثبـات *1R* از بانـك <sup>2</sup> همـان خانـه شـماره <sup>17</sup> حافظـه *RAM* است.

> **پرسش)** مراجعه به **الف)** ثبات شماره 4 حافظه RAM **ب)** ثبات شماره 30 حافظه RAM معادل مراجعه به كدام ثبات از كدام بانك است ؟

*<sup>1</sup> Register Switch* 

**) 1 ثبات پرچم يا كلمه حالت برنامه (PSW** ثبات مهم ديگر، ثبات **PSW** است كه در واقع ثبـات **پـرچم** ميكروكنترلـر 8051 بـه شـمار ميرود. با بيتهاي اين ثبات كه در تصميم گيريهاي شرطي مورد استفاده قـرار مـي گيرنـد بـه طور مختصر در انتهاي اين فصل و به طور مفصل در ادامه كتاب آشنا مي شويد.

8051 داراي مجموعه متنوعي از ثباتهاست كه هركدام كاربرد خاصي دارند و در ادامه كتاب به تناسب مباحث، با آنها آشنا خواهيم شد.

در هنگام Reset شدن ميكروكنترلر، هركدام از ثباتهاي آن مقدار پيشفرض كارخانه سـازنده را به خود مي گيرند كه به اصطلاح Wake-up-Value ناميده مي شود. جدول زير اين مقادير را براي بعضي ثباتهاي 8051 نشان ميدهد.

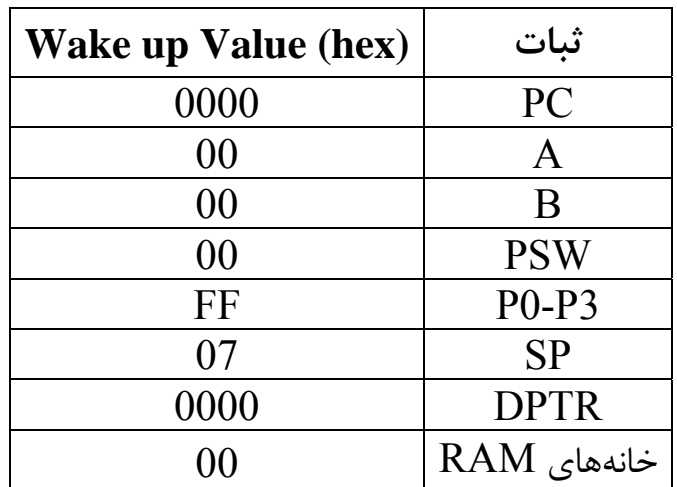

### **قواعد برنامه نويسي ميكروكنترلر 8051**

نحوه نوشتن برنامه هاي كنترلي با ميكروكنترلر 8051 و دستورات آن، موضوع اصـلي مباحـث ادامه كتاب است. در اينجا مي خواهيم چند دستور ساده ۵۰۵۱، قالب كلي برنامه هـاي ۸۰۵۱ و نحوه ترجمه برنامه ها به كد ماشين 8051 را فرابگيريم.

در اين كتاب براي نوشتن برنامه ها، از زبان اسمبلي 8051 استفاده مي كنيم. بـا وجـود سـاده نبودن برنامه نويسي به زبان اسمبلي در ابتداي كار، اين زبان مـي توانـد شـما را بـه خـوبي بـا ساختار ثباتها، حافظه ها و ديگر ويژگيهاي سخت افزاري ميكروكنترلر آشـنا كنـد . بعـلاوه كـد ماشين برنامه اي كه به زبان اسمبلي نوشته شده باشد، كوتـاهتر از كـد ماشـين برنامـه اي بـا

 $\overline{a}$ *<sup>1</sup> Program Status Word* 

ميكروكنترلر ،8051 ... – جواد راستي ۵٧ عملكرد مشابه است كه به زبان سطح بالا نوشته شده است و به همين دليل سريعتر اجـرا

مي شود. در فصل آخر كتاب تعدادي از مثالهاي كتاب به زبـان سـطح بـالاي 8051 يعنـي -51C كـه مشابه زبان  $\rm C$  است، بازنويسي شده تا علاوه بر فراگيري اين زبان بتوانيد برنامه نويسي به زبان اسمبلي و يك زبان سطح بالا را با هم مقايسه كنيد.

براي آشنايي با نحوه طراحي سيستم با ميكروكنترلر ،8051 برنامه نويـسي و نيـز قالـب كلـي برنامه هاي آن، يك سيستم را براي مثال بررسي مي كنيم . پيش از آن بايد چند دستور را فـرا بگيريم.

## **آشنايي با دو دستور مهم**

### **دستور MOV**

اين دستور براي انتقال داده ها در 8051 مورد استفاده قـرار مـي گيـرد و شـكل كلـي آن بـه صورت زير است :

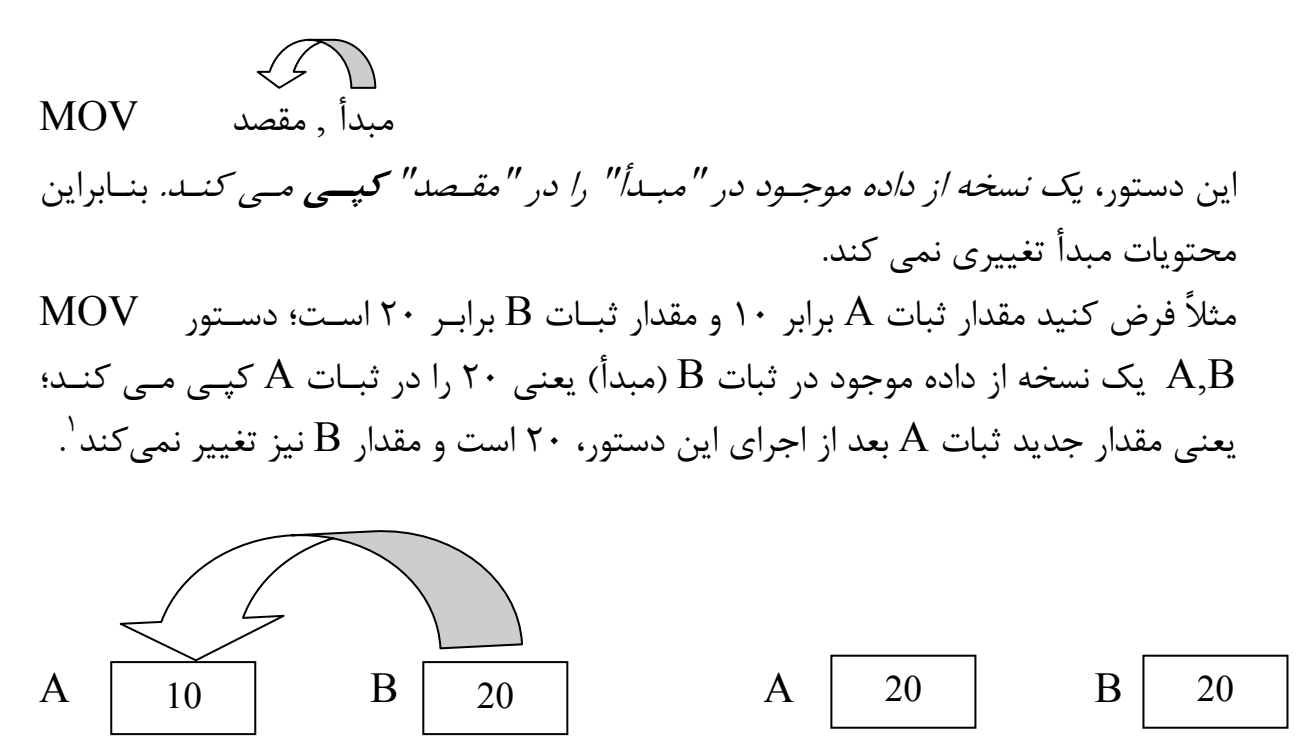

**بعد از اجراي دستور قبل از اجراي دستور** 

توجه كنيد كه دستور MOV برخلاف نامش، عمل انتقال را انجام نمي دهد؛ بلكه داده ها را **كپي** مي كند . پس محتويات مبدأ تغييري نميكند. 1

ميكروكنترلر ،8051 ... – جواد راستي ۵٨ **پرسش)** محتويات ثباتهـاي A و B پـس از اجـراي دسـتور A,B MOV چـه مقـدار خواهد بود ؟ دستورات زير چند مثال ديگر از كاربرد دستور MOV را نشان مي دهند : MOV A , R0 MOV B , R6 MOV R4 , A MOV R1 , B

**مثال)** دستوراتي بنويسيد كه مقادير موجود در ثباتهاي A و B را با هم عوض كند. دستورات زير را در نظر بگيريد :

MOV A , B MOV B , A

آيا اين دو دستور عمل تعويض را به درستي انجام مي دهند ؟ پاسخ منفي است؛ فرض كنيد مقدار ثبات A برابر ۴۰ و مقدار ثبات B برابر ۵ است؛ با اجـراي دستور اول، محتويات B) در ثبات A كپي مي شود. يعني بعد از اجراي اين دستور هـر دو ثبات A و B داراي مقدار ۵ هستند و محتويات اوليه A)  $\rm A$  (۴۰ ) كه بايد در  $\rm B$  كپي شود از بين مي رود!

**پرسش)** نشان دهيد كه دو دستور زير نيـز عمـل تعـويض محتويـات ثباتهـاي A و B را بـه درستي انجام نمي دهند :

MOV B,A MOV A,B **پرسش)** نشان دهيد دستورات زير عمل تعويض محتويات ثباتهاي A و B را به درستي انجام مي دهند 1 :

MOV R0,A MOV A,B MOV B,R0

### **مقداردهي ثباتها با دستور MOV**

براي ذخيره يک عدد ثابت در يک ثبات از دستور MOV به شكل زير استفاده مي شود : عدد ثابت# , مقصد MOV

دستور *B,A XCH* نيز همين عمل را انجام مي دهد. 1

ميكروكنترلر ،8051 ... – جواد راستي ۵٩ مثلاً دستور  $\sim {\rm MOV}$  مدد 10 $\sim {\rm MOV}$  عدد 10 را در ثبات A كپي مي كند.

**پرسش)** معناي دستورات زير را بيان كنيد :

#### MOV B,#50 MOV R2,#43

**پرسش)** با توجه به 8 بيتي بودن ثبات هاي ،8051 نشان دهيد حداكثر عدد دهدهي كه مـي تواند در يك ثبات 8051 ذخيره شود، عدد 255 است؛ مثلاً دستور نادرست است. MOV  $A, \#300$ 

در تمام مثالهاي بالا، از اعداد ثابت در دستگاه دهدهي استفاده كرديم. اعداد ثابت مـي تواننـد در *دستگاههاي دودويي و ۱۶تايي* نيز نوشته شوند. به مثالهاي زير توجه كنيد:

**مثـال)** دسـتور **B**,#10010001A MOV عـدد دودويـي 10010001 (معـادل 145 دهدهي) را در ثبات A كپي مي كند. علامت *B* بعد از عدد ثابت نشان دهنده بيان آن عدد در قالب دودويي ( $B$ inary) است.

**پرسش)** دو دستور زير چه تفاوتي دارند ؟

#### MOV  $B#11$  MOV  $B#11B$

**مثال)** دستور EH2,#2R MOV عدد 16تايي E2) معادل 46 دهـدهي) را در ثبـات 2R كپي مي كند. براي نمايش يك عدد ثابت در قالب 16تـايي، بعـد از عـدد ثابـت از علامـت *H* (*H*exadecimal (استفاده مي كنيم. طبق قواعد زبان اسمبلي، يك عدد 16تايي حتماً بايـد با يك رقم شروع شود؛ پس چنانچه رقم سمت چپ عدد 16تايي يكي از حروف A، B، C، D، E يا F باشد، قبل از آن يك رقم صفر قرار مي دهيم. مثلاً دستور H4F,#A MOV غلـط است و به جاي آن بايد از دستور H4F,#0A MOV استفاده كرد.

**مثـال)** دسـتور D#159 , 6R MOV يـا دسـتور #159 , 6R MOV عـدد 159 دهدهي را در ثبات 6R قرار ميدهد. اگر بعد از عدد ثابت حرف *D*) *D*ecimal (نوشته شـود يا هيچ حرفي نوشته نشود، عدد ذكر شده يك عدد دهدهي عادي است.

**پرسش)** نشان دهيد دستورات زير داراي يك نتيجه هستند :

ميكروكنترلر ،8051 ... – جواد راستي ۶٠

MOV A,#255D MOV A,#255 MOV A,#0FFH MOV A,#11111111B

**پرسش)** معادل دهدهي و دودويي دستورات زير را بنويسيد :

MOV B,#11H MOV B,#0BH

**پرسش)** معادل 16تايي و دهدهي دستور B5,#110R MOV را بنويسيد.

**پرسش)** براي ذخيره اعداد زير دستورات دهدهي، دودويي و 16تايي بنويسيد : الف) صفر ب) 9 ج) 16 د) 17

### **مراجعه به حافظه RAM با دستور MOV**

براي مراجعه به يكي از خانه هاي حافظه RAM علاوه بر نام ثبات (مـثلاً 6R(، مـي تـوان از شماره آن خانه به عنوان يكـي از عملونـدهاي دسـتور MOV اسـتفاده كـرد؛ مـثلاً دســتور ,12A MOV ، محتويات خانه شماره 12 حافظه RAM) كه ثبات 4R از بانك 1 است) را در ثبات A كپي مي كند. توجه كنيد كه ايـن دسـتور را بـه صـورت MOV A,1100B يـا MOV A,1100B نيـز ميتوان نوشت. **پرسش)** نشان دهيد با فرض استفاده از بانك صفر، با اجراي دو دستور زير عـدد 30 در ثبـات  $A$  قرار مي گيرد :

MOV R5,#30 MOV A,5

**پرسش)** تفاوت دستورات زير چيست ؟

MOV 20,#10 MOV 20,10  $\text{MOV H20,10}$  (اين دستور غلط است. چرا ؟)

ميكروكنترلر ،8051 ... – جواد راستي ۶١ دقت داشته باشيد كه هنگام استفاده از اعداد ثابـت، علامـت **#** را فرامـوش نكنيـد؛ چـون دستور شما معناي كاملاً متفاوتي پيدا مي كند؛ مثلاً دستور MOV A,#10 به معناي *كپي* كردن **عدد <sup>10</sup>** در ثبات *A* و دستور ,10A MOV به معناي كپي كـردن **محتويات خانـه شماره <sup>10</sup> حافظه** *RAM*) كه ممكن است هر عددي باشد) در ثبات *A* است.

#### **دستور ADD**

اين دستور براي جمع محتويات دو ثبات يا جمع يك ثبات با يك عدد ثابت به شـكل زيـر بـه كار مي رود :

ADD  $A, \dagger$ مبدأ $A \leftarrow A + A$   $A + \dagger$  مبدأ

اين دستور، مقدار موجود در مبدأ را با مقدار فعلي ثبات A جمع كرده و نتيجه را در ثبـات A ذخيره مي كند.

بعنوان مثال دستورات زير را درنظربگيريد :

MOV A,#20 ADD A,#10 دستور اول عدد ۲۰ را در ثبات A كپي مي كند. دستور دوم مقدار فعلـي A (۲۰) را بـا عــدد 10 جمع كرده و حاصل (30) را در A قرار مي دهد. **پرسش)** عدد ذخيره شده در ثبات A بعد از اجراي هر مجموعه دستورات را مشخص كنيد :

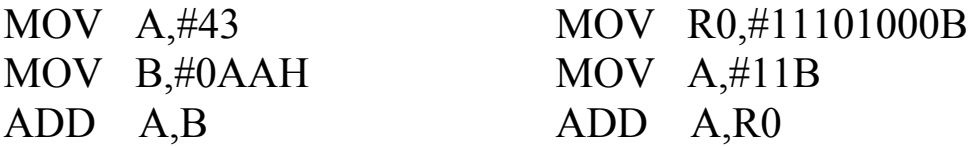

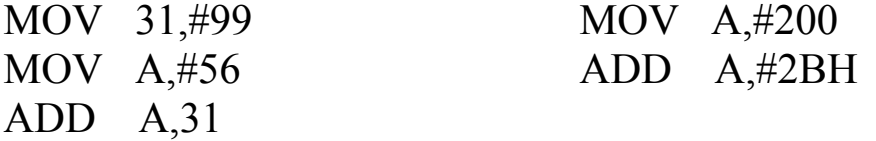

از دستورات بالا چند نكته مشخص مي شود :

**1)** يكي از عملوندهاي جمع حتماً بايد در ثبات A باشد. مثلاً دستور ,#60B ADD براي جمع محتويات ثبات  $\rm B$  با عدد ۶۰ و ذخيره نتيجه در ثبات  $\rm B$  نادرست است و بـه جـاي آن بايد از يكي از مجموعه دستورات زير استفاده كرد :

ميكروكنترلر ۸۰۵۱، ... – جواد راستي حصص

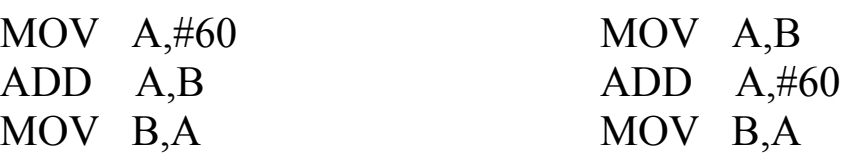

**2)** پاسخ عمل جمع فقط مي تواند در ثبات A ذخيره شود.

**3)** عملوندهاي جمع كه به صورت عدد ثابت باشند، مي توانند در هر دستگاهي بيان شوند.

است. <sup>1</sup> يك نكته مهم نيز راجع به دستور جمع وجود دارد و آن احتمال سرريز مي دانيم بزرگترين عددي كه مي توان در يك ثبات 8 بيتـي ذخيـره كـرد، عـدد 255 اسـت. مجموعه دستورات

MOV A,#100 ADD A,#200 باعث مي شوند حاصل جمع، عددي بزرگتر از ۲۵۵ شود كه در ثبات ۸ بيتي  $\rm A$  جا نمي گيرد. بنابراين آنچه پس از اين دستورات در A ذخيره شده، يـك نتيجـه نادرسـت اسـت . اصـطلاحاً گفته مي شود كه در عمل جمع **سرريز** اتفاق افتاده است. مشكل سرريز يكي از مشكلات مهم برنامه نويسي است كه بايد مراقب آن باشيم<sup>۲</sup>؛ به خـصوص اينكه اسمبلر متوجه اين خطا نمي شود و تنها از نادرست بودن نتايج برنامه، وجود آن مشخص مي شود.

اكنون با فراگرفتن دستورات MOV و ADD آماده ايم تـا اولـين مثـال طراحـي سيـستم را بررسي كنيم.

**مثال طراحي سيستم 1)** مي خواهيم يك سيستم كامل با استفاده از 8051 طراحـي كنـيم كه دو عدد 8 بيتي را بخواند، با هم جمع كند، حاصـل را بـا عـدد 10 جمـع كنـد و نتيجـه را نمايش دهد.

طراحي يك سيستم مبتني بر ميكروكنترلر را در فصل 2 بررسـي كـرديم. بـه طـور كلـي سـه مرحله مهم در طراحي سيستم با ميكروكنترلر 8051 وجود دارد :

 $\overline{a}$ 

 $^{\prime}$  *Overflow*<br>خواهيد ديد كه دو بيت ثبات پرچم (PSW) به نامهاي CY و OV براي اعلان سرريز به كار مي روند. پس از يک عمل جمع با بررسي اين دو بيت <sup>2</sup> مي توان به وقوع سرريز پي برد.

ميكروكنترلر ۰۵۱ $\lambda$ ، ... – جواد راستي ـــــــــــــــــــــــــــ **1) طراحي راه حل :** در اين مرحله با توجه به صورت مسأله و امكانات، يك راه حل كامل براي حل مسأله شامل سخت افزار و نرم افزار (برنامه) طراحي مي شود.

**2) طراحي سخت افزار :** در اين مرحله پس از بستن مدار پايه 8051 و با توجه بـه راه حـل طراحي شده، سخت افزارهاي لازم را به مدار اضافه مي كنيم.

**3) طراحي نرم افزار و برنامه ريزي ميكروكنترلر :** در اين مرحله برنامه سيستم بر اسـاس راه حل طراحي شده و نحوه اتصال سخت افزارها، نوشته شده و به كد ماشـين 8051 ترجمـه مي شود و در نهايت در حافظه ROM ميكروكنترلر ذخيره خواهد شد.

براي طراحي سيستم هاي مفصل و پيچيده، حتماً قبل از اتصال سخت افزار و نوشـتن برنامـه، ابتدا بايد طراحي راه حل انجام شود تا تمام نكات طراحي قبل از پياده سـازي در نظـر گرفتـه شود و خطاهاي نهايي سيستم كاهش يابد. در اين مورد در فصل 11 سخن خواهيم گفت. فعلاً در سيستمهاي ساده اي كه بررسي مي كنيم، طراحي راه حل چندان پيچيده نيـست، بـ ه همين دليل براي روانتر شدن بحث، فقط دو مرحله طراحي سخت افزار و برنامه نويـسي را در نظر مي گيريم. اين دو مرحله را در مورد سيستمي كه بعنوان مثال مطرح كرديم انجام مي دهيم.

### **طراحي سخت افزار**

همانطور كه گفته شد، براي طراحي سخت افزاري هر سيستمي ابتـدا بايـد مـدار پايـه 8051 (شكل صفحه 54) بسته شود و سپس برحسب نيازهاي سيـستم، سـخت افزارهـاي لازم را بـه مدار پايه اضافه كنيم.

- نيازهاي اين سيستم چيست ؟
- ♦ دو عدد 8 بيتي بايد وارد ميكروكنترلر شوند.
- ♦ يك عدد 8 بيتي بعنوان نتيجه بايد نمايش داده شود.

طبيعتــاً بايــد بــراي ورود اطلاعــات بــه ميكروكنترلــر و خــروج اطلاعــات از آن از پورتهــاي ورودي/خروجي استفاده كنيم. براي اين كار از چهار پـورت ورودي/خروجـي ميكروكنترلـر، دو پورت را بعنوان ورودي و يك پورت را بعنوان خروجي انتخاب مـي كنـيم. ايـن انتخـاب كـاملاً اختياري است. در اين سيـستم پورتهـاي P0 و P2 را بعنـوان ورودي و پـورت P1 را بعنـوان خروجي ميكروكنترلر در نظر مي گيريم. بنابراين برنامه ما بايد محتويات پورتهـاي ورودي 0P و 2P را بخواند و حاصل 10 + 2P + 0P را به پورت خروجي 1P ارسال كند. ميكروكنترلر ،8051 ... – جواد راستي ۶۴ به صورت خلاصه:

 $P1 \leftarrow P0 + P2 + 10$ دو عدد 8 بيتي ورودي مي توانند به هر صورتي ايجاد شـوند يـا حتـي ممكـن اسـت خروجـي بخش ديگري از سيستم باشند. در اينجا براي ايجاد يك عدد 8 بيتي، از ساختار شكل صـفحه 47 استفاده مي كنيم. باز و بسته بودن كليدها، عدد مورد نظر را به صورت دودويـي مـشخص مي كنند. چون دو عدد 8 بيتي بايد خوانده شود، به دو مجموعه 8 تايي كليد دوحالته (يا يـك مقاومت آرايهاي 10 كيلواهم و يك SWITCH DIP هشتتايي) نياز داريم كه يكـي از ايـن مجموعه كليدها را به پورت 0P و ديگري را به پورت 2P متصل مي كنيم. نتيجه را نيز مي توان به سادگي با مشاهده ولتاژ پينهـاي پـورت خروجـي P1 مـشاهده كـرد (ولتاژ حدود صفر به معنای "صفر منطقی" و ولتاژ حدود ۵ ولـت بـه معنــای "یـک منطقی" است).

در اينجا بـراي نمـايش نتيجـه (كـه يـك عـدد 8 بيتـي اسـت) از سـاختار شـكل صـفحه 48 استفاده مي كنيم. خاموش و روشن بودن LED ها نتيجه عمليات را به صورت دودويـي بيـان مي كنند. بـراي نمـايش نتيجـه كـه يـك عـدد 8 بيتـي اسـت، 8 عـدد LED را بـه همـراه مقاومتهاي لازم به پورت  $\mathbf{P}1$  متصل مي كنيم.

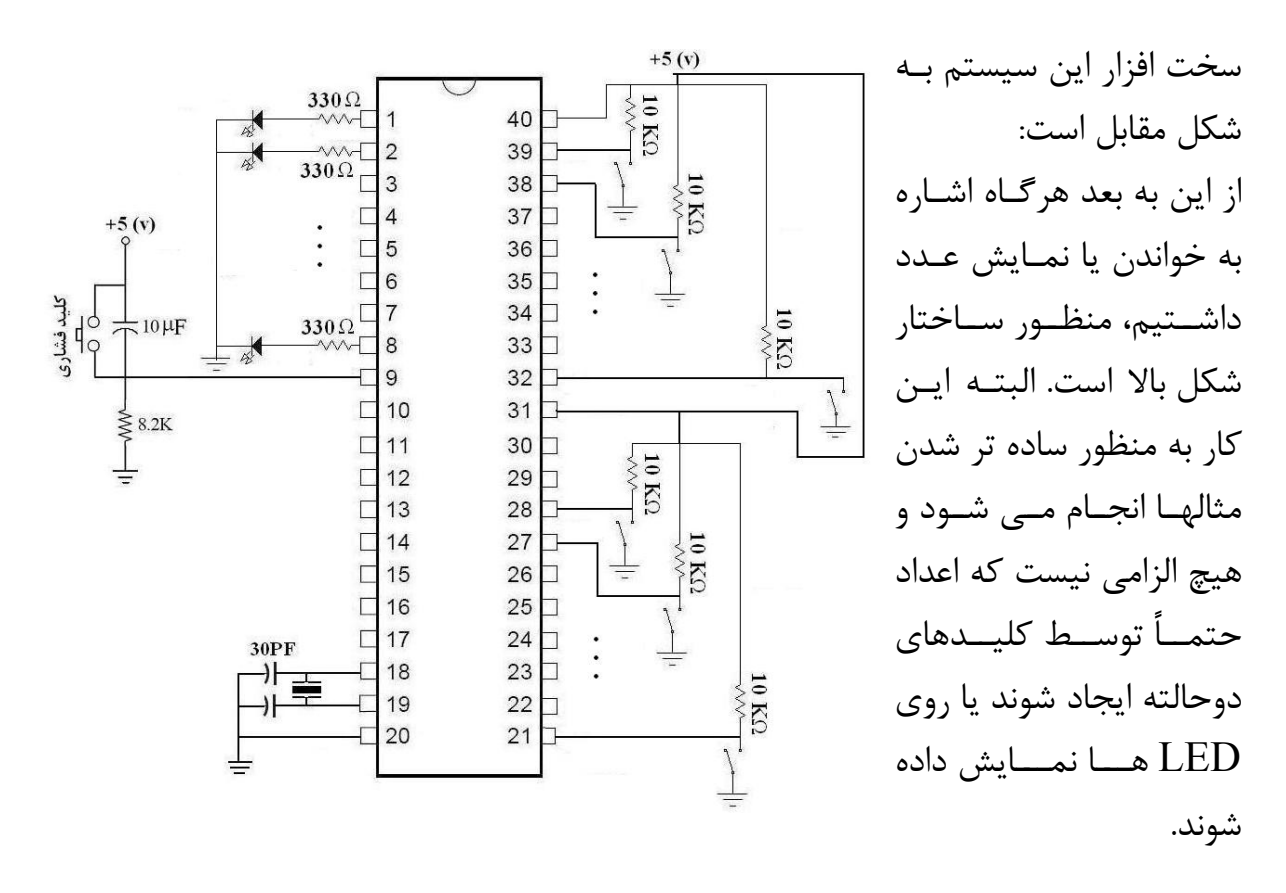

ميكروكنترلر ،8051 ... – جواد راستي ۶۵ باز تأكيد مي كنيم پورتهاي ورودي/خروجي مي توانند به دلخواه تغييـر كننـد؛ مـثلاً مـي توان پورتهاي 0P و 1P را به عنوان ورودي و پورت 2P را به عنوان خروجي در نظر گرفت؛ در اين صورت كليدها به پورتهاي 0P و 1P و LED ها به پورت 2P متصل مي شوند.

### **طراحي نرم افزار (برنامه نويسي)**

پس از طراحي سخت افزار نوبت به نوشتن برنامه سيستم مي رسد . اين برنامه بايـد محتويـات پورتهاي P $\,$ P $\,$ و  $\,$ P $\,$  (يعني اعداد دودويي ۸ بيتي كه با بـاز و بـسته شـدن كليـدهاي دوحالتـه  $\,$ ايجاد شده اند) را بخواند و حاصل 10 + 2P + 0P را بـه پـورت 1P ارسـال كنـد (كـه روي LED ها نمايش داده مي شود).

برنامه سيستم را در زير مي بينيد :

#### **ORG 0**

MOV P0,#0FFH MOV P2,#255

MOV A,P0 ADD A,P2 ADD A,#10 MOV P1,A

HERE : SJMP HERE

**END** 

اين برنامه قالب كلي برنامه هاي 8051 را نشان مي دهد. عباراتي كه در يك برنامه اسمبلي نوشته ميشوند دو دستهاند: 1) دستورات (Instructions (كه فرمانهايي هستند كه بايد اجرا شوند و اسمبلر آنها را به كد ماشين تبديل ميكند. جدول صفحه بعد، مجموعه دسـتورات اسـمبلي ميكروكنترلـر8051 را نشان مے دھد: 2) رهنمودها (Directive (كه دستور اجرايي نيستند و تنها براي راهنمايي اسـمبلر بـه كـار ميروند. كلمات ORG و END و EQU از جمله اين رهنمودها هستند. در زير شرح برنامه بالا را بررسي ميكنيم.

ميكروكنترلر ۸۰۵۱، ... – جواد راستي حصص

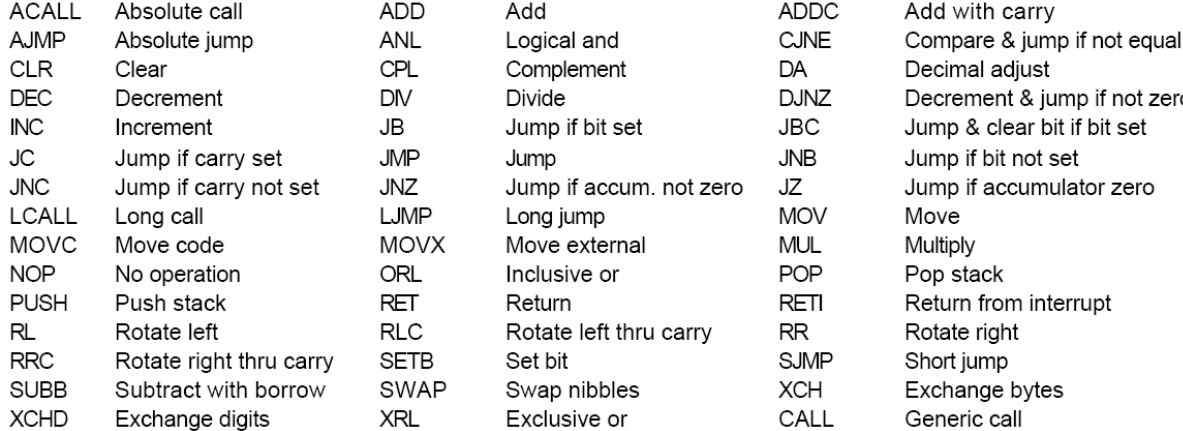

### $\mathbf{ORG} = 0$

zero

در 8051 دو ثبات 8 بيتي به نامهاي PCL و PCH وجود دارند كه در كنار هم يك ثبات 16 بيتي به نام PC كه همان ثبات شمارنده برنامه است ۸ بیتے، را تشكيل مي دهند. ۸ بیتے ، همانطور كه قبلاً گفته شـد، مقـدار ثبـات شـمارنده **PCL PCH** برنامه در هر لحظه برابر شماره دسـتوري اسـت كـه بايد اجرا شود. ثبات 16 بیتی شمارنده برنامه هنگامي كـه 8051 روشـن (يـا Reset (مـي شـود، **PC** مقدار PC آن برابـر صـفر مـي شـود<sup>٢</sup>؛ *يعنــي اولـين* دستوري كه <sup>8051</sup> اجرا مي كند، دستور شماره صفر است كه در خانـه شـماره صـفر حافظـه *ROM* ذخيره شده است. به بيان ديگر 8051 براي واكشي و اجراي اولين دسـتور، بـه سـ راغ خانه شماره صفر حافظه ROM مي رود. بنابراين برنامـه اي كـه  $\bf{0}$ ROM<br>داخلی تراشه فضای قابل آدرس دهی ROM (۵۰۸ مي نويسيم بايد با شـروع از خانـه شـماره صـفر حافظـه ROM 4 KByte ذخيره شود. به اسمبلر اعلام مي كند كه دسـتورات برنامـه را بـه  ${\rm ORG}-0$ نحوي بـه زبـان ماشـين ترجمـه كنـد كـه دسـتگاه برنامـه ريـز ميكروكنترلــر آنهــا را از خانــه شــماره صــفر حافظــه ROM ميكروكنترلر به بعد ذخيره كند. اگر به جـاي 0 ORG مـثلاً از **64 KByte** 50 ORG استفاده كنيم، هنگـام برنامـه ريـزي ميكروكنترلـر،

ORG مخفف كلمه **Origin** به معناي "خاستگاه" <sup>و</sup> "سرچشمه" است. 1

به اصطلاح گفته مي شود : *0 = Value up-Wake PC*.*<sup>2</sup>*

ميكروكنترلر ،8051 ... – جواد راستي ۶٧ برنامه از خانه شماره 50 به بعد حافظه ROM ذخيره مي شود.

چون PC در 8051 در ابتداي روشن (يا Reset (شدن سيستم برابر صفر مي شـود، هميـشه اولين خط برنامه هاي اسمبلي ٥ ٥٠٨٠ ORG 0 است.

**پرسش) الف)** گفتيم كه ثبات PC شماره دستوري كه قرار است اجرا شود را در خود نگه مي دارد. با توجه به ۱۶ بيتي بودن PC در ۵۱×۸، نشان دهيد شماره بزرگترين دسـتور در ۸۰۵۱ برابر 65535 (H FFFF (است.

**ب)** با توجه به پاسخ قسمت الف، نشان دهيد كه حداكثر حجم برنامه يك ميكروكنترلر 8051 مي تواند 64 كيلوبايت (65536 بايت) باشد.

**ج)** با توجه به مقدار Value up-Wake PC در 8051 و پاسخ قسمت ب، چرا 4 كيلوبايـت ROM داخلي ،8051 در ابتداي فضاي 64 كيلوبايتي (يعني از خانه صفر بـه بعـد) قـرار داده مي شود ؟

چون  $\rm{O}\rm{R}$  كاري انجام نمي دهد و تنها آغاز محل ذخيره برنامه را به اسمبلر و دسـتگاه برنامه ريز اعلام مي كند، به جاي دستور به آن "رهنمود<sup>'</sup>" گفته مي شود.

#### **دستورات برنامه**

**تعريف پورتهاي ورودي**  دو دستور اول برنامه، عدد شانزدهتايي FF و عدد دهدهي255 (كه هر دو برابـر 11111111 دودويي هستند) را به پورتهاي  ${\rm PQ}$  و  ${\rm P}2$  ارسال مي كنند. در 8051 به دلايل فني كه در انتهاي اين فصل خواهد آمد، قبل از خواندن هر پـورت ورودي، بايد به بيتهاي آن پورت "يـِک" ارسال كنيم؛ در اينجا چون مي خواهيم ۸ بيـت پـورت P0 را بخوانيم، قبل از آن به هر 8 بيت، "يѧک" ارسال مي كنـيم كـه معـادل نوشـتن عـدد 8 بيتـي 11111111 دودويي (FF 16تايي) در پورت 0P است و دستور اول برنامه اين كـار را انجـام مي دهد. دستور دوم نيز به همين نحو پورت P2 را به عنوان ورودي تعريف مي كند. توجه كنيد كه اعداد FF 16تايي و 255 دهدهي معادلند و از هر دو براي تعريف يـك پـورت به عنوان ورودي استفاده ميشود.

 $\overline{a}$ *1 Directive* 

ميكروكنترلر ۰۵۱ $\lambda$ ، ... – جواد راستي ـــــــــ

**بدنه اصلي برنامه** 

چهار دستور بعدي بدنه اصلي برنامه را تشكيل مي دهند :

- دستور اول (0P,A MOV (مقدار پورت 0P را در ثبات A كپي مي كند.
- دستور دوم (2P,A ADD (مقدار فعلي ثبات A) كه برابر مقدار 0P است) را با مقدار پورت 2P جمع كرده و نتيجه را در ثبات A ذخيره مي كند.
- دستور سوم (,#10A ADD (مقدار ثبات A) كه برابر 2P + 0P است) را با عدد 10 جمع كرده و نتيجه را مجدداً در ثبات A ذخيره مي كند.
- دستور چهارم (A1,P MOV (نتيجه اعمال فـوق (كـه در ثبـات A قـرار دارد) را در پورت 2P مي نويسد.

توجه كنيد به دليل ساختار ويژه پينهاي پورتهاي ورودي/خروجي، هنگـامي كـه ميكروكنترلـر عددي را در يك پورت مي نويسد تا زماني كه عدد جديدي در پورت نوشته نشده است، عـدد مي شود. **<sup>1</sup>** قبلي در پورت باقي مي ماند و به اصطلاح **قفل**

**پرسش)** با توجه به ساختار دستور ADD، توضيح دهيد كه چرا به جاي دو دستور MOV A,P0 ADD A,P2 به طور ساده از دستور 2P0,P ADD استفاده نمي كنيم ؟

**دستور قطع برنامه نامگذاري يك نقطه از برنامه:** خط بعدي (: HERE (باعث مي شود كـه نـام HERE بـه اين نقطه از برنامه نسبت داده شود. نامگذاري يك نقطه از برنامه معمولاً براي استفاده در دسـتورات پـرش انجـام مـي شـود. بـراي نامگذاری یک نقطه از برنامه، یک نـام انتخـاب کـرده و بـا علامـت " : " در آن نقطـه برنامـه مينويسيم. انتخاب اين نام كه اصطلاحاً برچسب يا Label ناميده مي شود، كاملاً دلخواه است و مي تواند شامل تمام حروف و ارقام و حتي نشانه هايي مانند **؟** ، **.** ، **@** ، **\_** ، **\$** و **\*** باشد. البته در انتخاب نام چند محدوديت وجود دارد كه بايد آنها را رعايت كنيد : 1) اولين كاراكتر نام انتخاب شده نبايد رقم باشد. 2) از نامهايي مانند A، B، 0R، MOV و ... كه توسط اسمبلر 8051 رزرو شده نبايد استفاده كنيد.

 $\overline{a}$ *1 Latch* 

ميكروكنترلر ۸۰۵۱، ... – جواد راستي حصصصت 3) اگر خواستيد چند نقطه از برنامه را نامگذاري كنيد، نبايد از اسمهاي تكـراري اسـتفاده كنيد.

4) اسامي ميتوانند تا 255 كاراكتر طول داشته باشند؛ اما اسمبلر تنهـا 31 كـاراكتر اول را در نظر ميگيرد.

دستور HERE SJMP به ميكروكنترلر مي گويد كه به نقطه اي از برنامه بـه نـام HERE (كه همان خط بالايي است !) "بپرد" و ادامه برنامه را از آنجا دنبال كنــد`. بنــابراين ٨٠۵١ بــه خط بالايي مي پرد و برنامه را از آنجا ادامه مي دهد. ادامـه برنامـه دسـتور HERE SJMP است كه باعث مي شود مجدداً به خط بالايي پرش انجـام شـود و دسـتور HERE SJMP دوباره اجرا شود و ....

مي بينيد كه با نوشتن برنامه به اين صورت، ميكروكنترلر در اين دو خط به دام مي افتد. چـرا اين كار انجام شده است؟

ميكروكنترلر8051 پس از روشن (يا Reset (شدن شروع به اجراي خط بـه خـط برنامـه مـي كند و با اجراي هر دستور، دستور بعدي را به طور خودكار از حافظه واكشي و اجـ را مـي كنـد. آخـرين دسـتور برنامـه كـه مـي خـواهيم اجـرا شـود، دسـتور A1,P MOV اسـت؛ امـا ميكروكنترلر8051 نميداند كه اين دستور، آخرين دستور برنامه است؛ بنابراين پس از اجـراي دستور فوق باز هم به سراغ حافظه مي رود تا دستورات بعدي (كه در اين برنامه وجود ندارنـد) را دريافت و اجرا كند ! اگر فكري براي اين موضوع نكنيم، ميكروكنترلر8051 همينطـور ادامـه حافظه ROM را (كه برنامـه مـا نيـست و خـالي يـا محتـوي داده هـاي ناشـناخته اسـت ) را ميخواند و بعنوان دستور اجرا مي كند ! براي دوري از اين مشكل، با استفاده از دو خط

#### HERE : SJMP HERE

(كه البته در يك خط به صورت HERE SJMP : HERE نيز مـي توانـد نوشـته شـود) ميكروكنترلر را در همين نقطه برنامه مشغول مي كنـيم (بـه دام مـي انـدازيم) كـه تـا وقتـي سيستم خاموش نشده در همين نقطه باقي بماند و پيش نرود. به جاي اين دو خط مي توان از دستور \$ SJMP نيز استفاده كرد كـه معنـاي مـشابه دارد؛ يعني اين دستور سبب مي شود كه ميكروكنترلر در مكان اجراي دستور توقف كند. تنها با Reset كردن سيستم، ميكروكنترلر از اين توقف دايمي رهايي مييابد.

دستور  $\bf{SJMP}$  عمل پرش ( $\bf{JUMP}$ ) به نقطه اي از برنامه كه بعنوان مقصد براي آن مشخص مي شود را انجام مي دهد.

#### **خط END**

خط انتهاي برنامه، **رهنمود** END است كه به اسمبلر اعلام مي كند دستورات برنامه ما پايان يافته است. هميشه آخرين خط برنامه هاي اسمبلي ،8051 END است. دقت داشته باشيد كه END به معناي قطع اجراي برنامه نيست و براي اين كار حتماً بايـد در انتهاي برنامه ميكروكنترلر را به دام بيندازيم.

**پرسش)** اگر 00110011 = 0P و 00001110 = 2P ، چه عددي به پورت 1P ارسال مي شود ؟

**پرسش)** اگر 11001101 = 0P و 10100001 = 2P نشان دهيد عـدد 01111000 بـه پورت 1P ارسال مي شود. آيا اين عدد برابـر 10 + 2P + 0P اسـت ؟ مـشكل از كجاسـت ؟ نشان دهيد حداكثر مقدار 2P + 0P مي تواند 245 باشد.

**پرسش)** اگر از مجموعه كليدهاي متصل به پورت 0P، 4 كليد متصل به بيتهاي پـرارزش 0P بسته و بقيه باز باشند و از مجموعه كليدهاي متصل به پورت 2P، همه به جز كليد متصل بـه 2.1P بسته باشند، كدام LED هاي متصل به 1P روشن و كدام خاموش مي شوند ؟

**پرسش)** برنامه نوشته شده فقط يك بار اجرا مي شود؛ يعني هنگام روشن شدن، ميكروكنترلر عمل 10 $2+10+10-1$  را انجام داده و سـپس در نقطـه HERE بـه دام مـي افتـد. بنابراين اگر بعد از روشن شدن ميكروكنترلر مقادير كليدهاي متصل به پورتهـاي ورودي 0P و 2P تغيير كنند، آنچه در LED هاي متصل به پـورت خروجـي 1P نمـايش داده مـي شـود، تغييري نمي كند؛ چون ميكروكنترلر در نقطه پايـاني برنامـه بـه دام افتـاده و ديگـر پورتهـاي ورودي 0P و 2P را نمي خواند تا متوجه تغيير آنها شود؛ بنابراين همـانطور كـه قـبلاً گفتـيم، آخرين عددي كه ميكروكنترلر در پورت 1P نوشته است، در پورت قفل مي شـود و بـاقي مـي ماند. تنها راه توجه ميكروكنترلر به تغييرات پورتهاي ورودي، Reset كردن آن است.

اگر بخواهيم ميكروكنترلر مرتباً مقدار پورتهاي ورودي را بخواند و نتيجه محاسبه را روي پورت P1 نشان دهد، بايد كـاري كنـيم كـه ميكروكنترلـر پـس از P0 + P2 + 10 اجراي آخرين دستور برنامه اصلي (MOV  $\,$  P1,A) به جاي به دام افتادن، به ابتداي برنامـه برگردد و دوباره آن را اجرا كند.

ميكروكنترلر ،8051 ... – جواد راستي ٧١ **پرسش)** نشان دهيد كه برنامه زير اين كار را انجام مي دهد.

#### **ORG 0**

MOV P0,#255 MOV P2,#255

HERE ·

MOV A,P0 ADD A,P2 ADD A,#10 MOV P1,A

SJMP HERE

**END**

### **چند نكته راجع به زبان اسمبلي 8051**

**1)** زبان اسمبلي به بزرگي و كوچكي حروف به كار رفته در برنامه حساس نيست و مـي توانيـد برنامه را به دلخواه خـود بـا حـروف بـزرگ يـا كوچـك بنويـسيد؛ مـثلاً دسـتورات MOV و 90,#255 mov p $0,$ #255 تفاوتي ندارند.  $P0,$ #255

**2)** چون برنامه هاي زبان اسمبلي، معمولاً به صورت كلي چندان قابـل فهـم نيـستند، ممكـن است در مراجعات بعدي به برنامه هايي كه قبلاً نوشته ايم، عملكرد بعضي دسـتورات يـا نقـش قسمتي از برنامه نامفهوم شده باشد. براي دوري از اين مشكل، خوب است كه در نقاط مناسب برنامـه توضـيحاتي بنويـسيم تـا در مراجعات بعدي راهنماي ما باشد.

در برنامه هاي اسمبلي براي نوشتن توضيحات از علامت ";" استفاده مي كنيم؛ در هر نقطهاي از برنامه كه اين علامت گذاشته شود، تا انتهاي خط حاوي اين علامت، هرچه نوشته شده باشد توضيحات برنامه در نظر گرفته مي شود و اسمبلر به آن توجهي نمي كند. مثلاً دستور 0,#255P MOV را به صورت

MOV P0,#255; Define P0 as input port.

اصلاح مي كنيم تا در مراجعات بعدي به برنامه مشخص باشد كه منظور از نوشـتن عـدد 255 در پورت 0P، تعريف آن به صورت ورودي بوده است.

ميكروكنترلر ،8051 ... – جواد راستي مصطلح المستخدم المستخدم المستخدم المستخدم المستخدم المستخدم المستخدم المستخ

يك عادت خوب اين است كه در ابتداي برنامه نام نويسنده، تاريخ نوشتن برنامه و عملكرد كلي برنامه نوشته شود. مثلاً در ابتداي برنامه قبلي مي نويسيم :

; /////////////////////////////////// ; Author : J-Rasti ; Date : 1383 / 11 /29  $;$  P1 <- P0 + P2 + 10

; ///////////////////////////////////

### **روند تبديل برنامه به كد ماشين**

برنامه مثال 1 به زبان اسمبلي نوشته شده اسـت. ميكروكنترلـر 8051 تنهـا كـدهاي ماشـين 8051 را مي فهمد؛ بنابراين برنامه اسمبلي فوق بايد توسط نرم افزار اسمبلر به كدهاي ماشين 8051 تبديل شود :

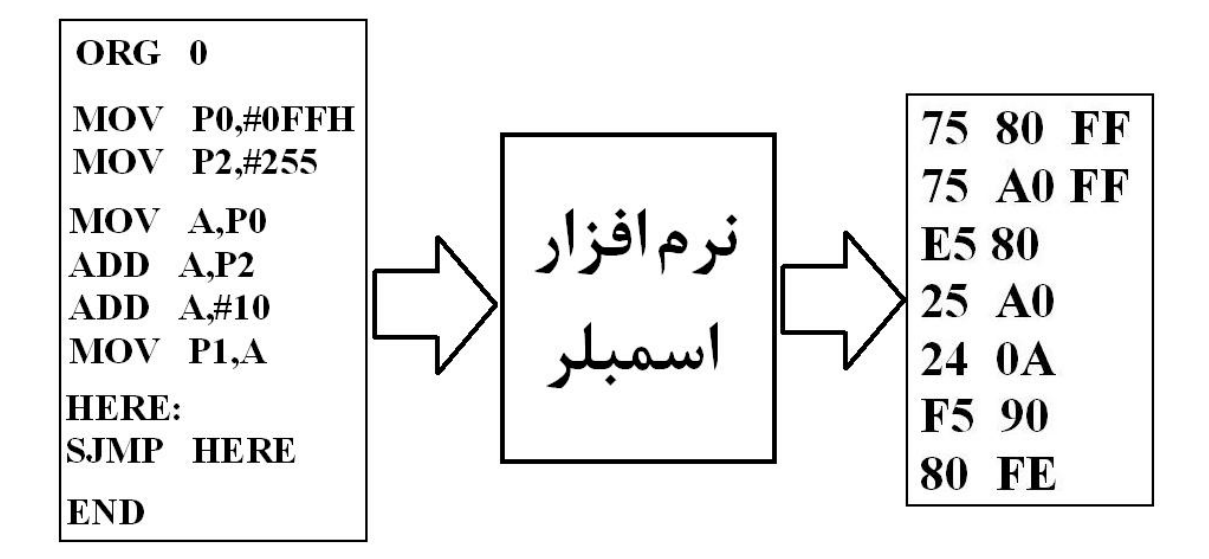

نرم افزار اسمبلر ٨٠٥١ شامل دو فايـل اجرايـي بـه نامهـاي asm51.exe و oh.exe اسـت. فرض كنيد اين دو فايل در پوشه اي به آدرس C:\ASM ذخيره شده اند (اين آدرس دلخـواه است).

**برنامهنويسي ميكروكنترلر 8051**  مراحل نوشتن يك برنامه اسمبلي ،8051 ترجمه آن بـه كـد ماشـين و ذخيـره آن در حافظـه ROM داخلي ميكروكنترلر به شرح زير است :

**1) نوشتن و ذخيره فايل :**  ابتدا برنامه خود را در با استفاده از يک ويرايـشگر معمـولي ماننـد ويرايـشگر DOS (كـه بـا اجـراي دسـتور edit در محـيط DOS يـا محـيط prompt command وينـدوز وارد آن

ميشويم) يا Notepad ويندوز در يك فايل متنـي بنويـسيد . بعـضي ويرايـشگرها ماننـد Word Microsoft يا Wordpad كاراكترهاي خاصي براي قالب بندي وارد متن مي كنند كه براي اسمبلر ناشناخته هستند. از اين نرم افزارها نمي توان براي نوشتن برنامه هاي اسمبلي استفاده كرد.

ميكروكنترلر ۰۵۱<sup>.</sup>۵۱ ... – جواد راستي ميسسسسسسسسسس

پس از نوشتن برنامه اسمبلي، فايل متني مزبور را با يك نام دلخـواه و پـسوند asm در همـان پوشهاي كه فايلهاي اسمبلر را در آن قرار داده ايد (مثلاً پوشه ASM\:C (ذخيره كنيـد. مـثلاً برنامه قبلي را به نام p1.asm در پوشه فوق ذخيره مي كنيم.

**2) فراخواني اسمبلر :** مرحله اول فراخواني اسمبلر، استفاده از فايل اجرايي exe51.asm است. يك روش، استفاده از محيط DOS يا prompt command ويندوز است. در محـيط هـاي ذكر شده، ابتدا وارد پوشه مورد نظر (مثلاً ASM\:C (ميشويم و دسـتور زيـر را وارد و اجـرا مے كنيم :

### C:\ASM\asm51.exe p1.asm

به جاي اين كار مي توانيد در محيط وينــدوز و در پوشــه C:\ASM، بـا اسـتفاده از خاصـيت فايـل Drag & Drop قايـل p $1.\text{asm}$  را بـا مـاوس "كـشيده" و روى فايـل  $\text{prag}\,\,\&\,\,\text{Drop}$  قـرار دهيد.

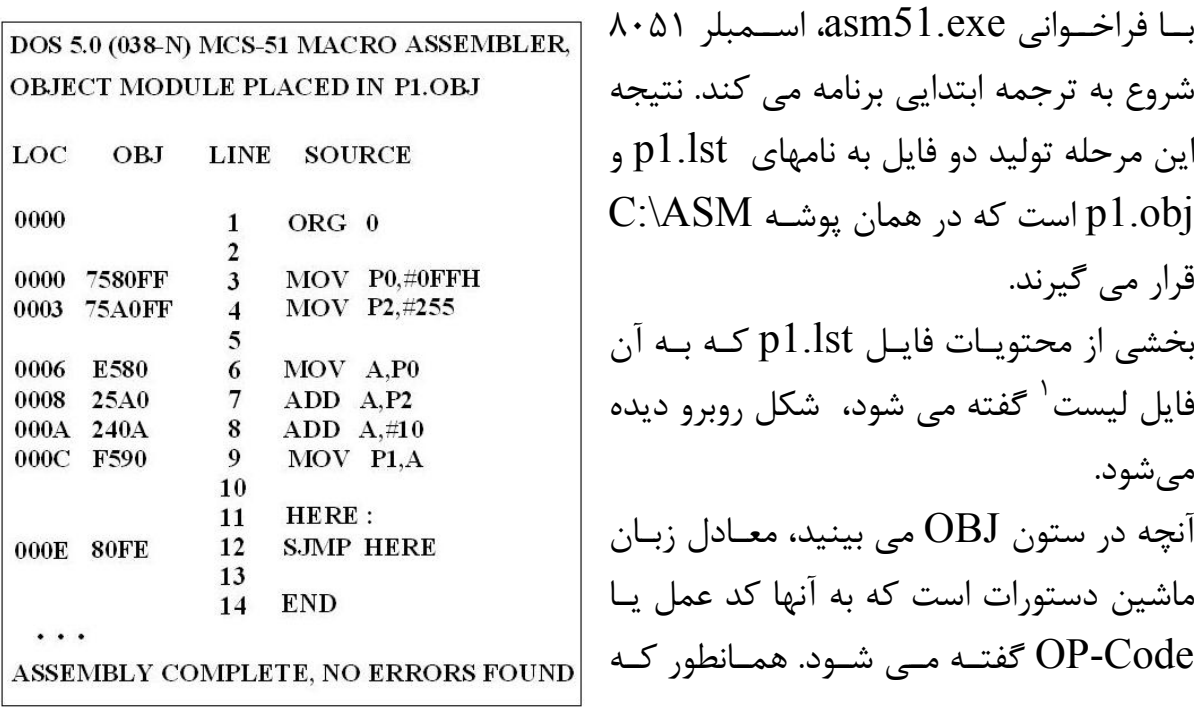

ميكروكنترلر ،8051 ... – جواد راستي ٧۴

مـي.بينيـد، رهنمودهـاي  $\rm B$   $\rm B$  و  $\rm END$  داراي كـد عمـل نيـستند (چـون دسـتور نيستند).

ستون LOC نشانگر شماره خانه حافظه  $\rm{ROM}$  است كه كد عمل مقابلش در آن خانه ذخيره می شود. توجه كنيد كه استفاده از  $\rm R G$  باعث شده كه دستورات با شروع از صفر شماره گذاري شوند. دستگاه برنامه ريز با توجه به اين شماره گذاري، كدهاي عمل را با شروع از خانه صفر حافظه ROM ذخيره مي كند.

> **يافتن خطاهاي ترجمه برنامه به كمك فايل ليست**  به آخرين خط فايل ليست توجه كنيد :

#### ASSEMBLY COMPLETE, NO ERRORS FOUND

اين پيغام كه پس از فراخواني exe51.asm روي صفحه نمايش نيز ظاهر مي شود، نشان مي دهد كه برنامه ما *از نظر املايي و قواعد زبان اسمبلي* درست است و اسمبلر در ترجمه ابتـدايي برنامه موفق شده است. در اين حالت، فايل p1.obj (كه فايل مقصد ٰ ناميده مي شود) حــاوى كدهاي عمل صحيح است كه مي توان آن را در حافظه ROM ميكروكنترلر ذخيره كرد.

اگر اشتباهي از نظر املايي (مثلاً نوشتن دستور MOV به صورت MOVE) يـا قواعـد زبـان اسمبلي (مثلاً استفاده از دستور 1P0,P ADD (در برنامه وجود داشته باشد، اسـمبلر خطـا مي گيرد و محل وقوع و نوع خطاها را در فايل ليست مشخص مي كند. براي مثال فايل asm1.p را با چند خطاي عمدي بازنويسي مي كنيم :

**ORG 0**

**MOV P0,# FFH ; Error – Number should start with a digit**

**MOV P2,#255**

**MOVE A,P0 ; Error – Syntax Error ADD P2,A ; Error – P2 can not be destination of ADD ADD A,#10 MOV P1,A**

**HERE : SJMP HERE**

 $\overline{a}$ *<sup>1</sup> Object*  با فراخواني exe51.asm پيغام زير نمايش داده مي شود :

#### ASSEMBLY COMPLETE, 2 ERRORS FOUND

در فايل ليست، خطاها زير خطوط اشتباه تذكر داده شدهاند. پس از اصلاح خطاها در **فايل اسمبلي** ، مجدداً exe51.asm را فراخواني مـي كنـيم تـا در **<sup>1</sup>** نهايت پيغام عدم وجود خطا را مشاهده كنيد. توجه كنيد كه اسمبلر فقط متوجه خطاهاي املايي و خطاهاي مربوط به قواعد زبـان اسـمبلي مي شود. اگر در برنامه خطاي منطقي داشته باشيد (مثلاً فراموش كردن علامت # قبل از عدد ثابت يا وقوع سرريز در عمل جمع) اسمبلر به شما پيغامي نمـي دهـد و تنهـا نتـايج نادرسـت برنامه شما را متوجه وقوع خطا خواهد كرد. اين خطاها بدترين خطاهاي برنامه نويسي هـستند كه بايد مراقب آنها باشيد.

**3) تبديل به كد ماشين 8051 :**  فايل اجرايي exe.oh كار تبديل فايل مقصد كه در مرحله پيش توليـد شـده بـه كـد ماشـين 8051 را بر عهده دارد. براي اين كار دستور زير را در محيط DOS يا prompt command ويندوز اجرا مي كنيم : C:\ ASM\oh.exe p1.obj يا مي توان در محيط ويندوز با "كشيدن" فايل  ${\rm p1.obj}$  با مـاوس و قـرار دادن آن روي فايـل exe.oh همين عمل را انجام داد. نتيجه اين كار، ايجاد فايلي به نام hex1.p است كـه حـاوي كـدهاي ماشـين برنامـه اسـت و

ميتوان آن را در حافظه ميكروكنترلر ذخيره و اجرا نمود. شكل زير محتويات فايل hex1.P را نشان مے دھد.

### :0E0000007580FF75A0FFE580240AF59080FE54  $:00000001FF$

حجم كدهاي ماشين اين برنامه كمتر از 30 بايت است؛ در 51S89AT برنامههايي بـا انـدازه حداكثر 4 كيلوبايت ميتوانند در حافظه ROM داخلي ميكروكنترلر ذخيره شوند. اگـر حجـم برنامه شما از اين مقدار بيشتر باشد، بايد از ميكروكنترلرهايي با ROM داخلي بيـشتر (ماننـد

نكته مهم اين است كه خطاهاي رخ داده بايد در **فايل اسمبلي** اصلاح شوند نه در فايل ليست. 1

**END** 

ميكروكنترلر ،8051 ... – جواد راستي ٧۶ 52S89AT كه هشت كيلوبايت ROM داخلي دارد) استفاده كنيد يـا بـه ميكروكنترلـر خود حافظه ROM خارجي متصل كنيد. شايد كنجكاو باشيد بدانيد اطلاعات داخل فايـل  $\rm{HEX}$  چيــست؟ بـا كمـي دقـت مـي توانيـد كدهاي زبان ماشين برنامه خود را در اين فايل بيابيد . اطلاعات ديگر داخـل فايـل، مربـوط بـه ساختار استاندارد فايلهاي HEX شركت اينتل (كه M8INHX نام دارد) ميباشد.

### **4) برنامه ريزي ميكروكنترلر :**

، مرحله آخر ذخيره كدهاي فايل p $1.\mathrm{hex}$  در حافظه  $\mathrm{ROM}$  داخلي تراشه است $'$ . دستگاههاي برنامه ريز اين كار را براي ما انجام مي دهند.

دستگاه برنامه ريز بايد با توجه به نوع ميكروكنترلر مورد اسـتفاده انتخـاب شـود ؛ مـثلاً بـراي برنامه ريزي تراشه 51S89AT بايد از دستگاه برنامه ريزي كه از اين تراشه حمايت مي كند، استفاده شود. اين موضوع بسيار مهم است؛ چون دسـتگاهي كـه مـثلاً تراشـه 51**C**89AT را

برنامه ريزي مي كند ممكن است قادر به برنامه ريزي تراشه 51**S**89AT نباشد و بالعكس. پس از قرار دادن تراشه در دستگاه برنامه ريز، ارتباط دسـتگاه بـا كـامپيوتر را از طريـق كابـل مخصوص برقرار مي كنيم. نرم افزار دستگاه برنامه ريز كه در كامپيوتر نصب مـي شـود، مـسير فايل حاوي كدهاي ۸۰۵۱ (در اينجا فايل p1.hex) ,ا از كاربر گرفته و از طريـق كابـل بـراي دستگاه برنامه ريز ارسال مي كند. دستگاه نيز كدهاي فوق را در حافظه ROM داخلي تراشـه . 2 ذخيره مي كند و پس از اتمام كار، يك بار از صحت ذخيره اطلاعات مطمئن مي شود

اكنون تراشه آماده كار است. شكل صفحه بعد به طور خلاصه مراحل فوق را در مورد فايلي بـه نام Test نشان مي دهد. فايلهاي exe51.asm و exe.oh معمولاً در نرم افـزار دسـتگاههاي برنامه ريز گنجانده شده اند.

البته بعضي از انواع ٨٠۵١ (مانند ٨٠٣١) حافظه ROM داخلي ندارند و برنامه آنها بايد در يک تراشه ROM خارجي 1 ذخيره و به ميكروكنترلر متصل شود.

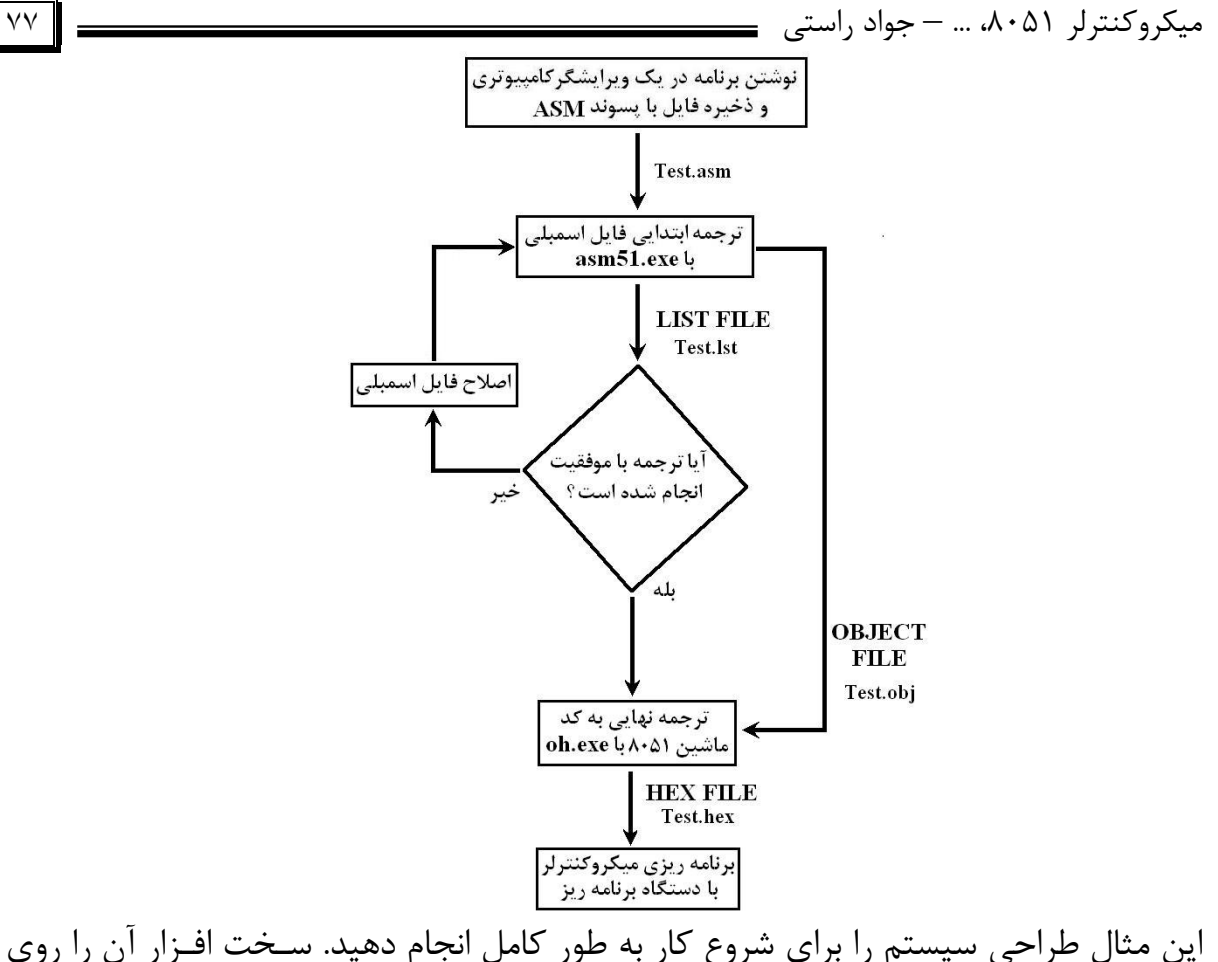

بورد ببنديد و ميكروكنترلر را پس از برنامه ريزي به مدار اضافه كنيد و نتيجه اجراي برنامه بـه ازاي مقادير مختلف كليدها را روي LED ها مشاهده كنيد.

نـرمافزارهـاي شـبيهسـاز ماننـد Studio-Prog، µVision، Franklin و Proteus تمـام امكانات سختافزار طراحي سيستم را به صورت مجازي داخل خود دارند . در اين نرمافزارهـاي ميتوانيد برنامه خود را بنويسيد، به راحتي اسـمبل كنيـد، فايـل hex آن را بـراي ذخيـره در حافظه ROM ميكروكنترلر ايجاد كنيد و از همه مهمتر اجراي برنامه ها را شبيه سازي كنيـد (مثلاً مقادير پورتها را در حين اجراي خطبهخط برنامه ببينيد).

**مثال طراحي سيستم 2)** بعنوان مثالي ديگر مي خواهيم سيستمي ديگر طراحـي كنـيم كـه **مرتباً** يك عدد 8 بيتي را از كاربر گرفته و معكوس (NOT (آن را نمايش دهد.

در اين مثال پورت 1P را بعنوان ورودي و پورت 2P را بعنـوان خروجـي انتخـاب مـي كنـيم . سخت افزار سيستم فوق را در شكل روبرو مشاهده مي كنيد. مي بينيد كه استفاده از مقاومتهاي آرايه اي (SIP (و Switch DIP مدار را چقدر سـاده تـر كرده است.

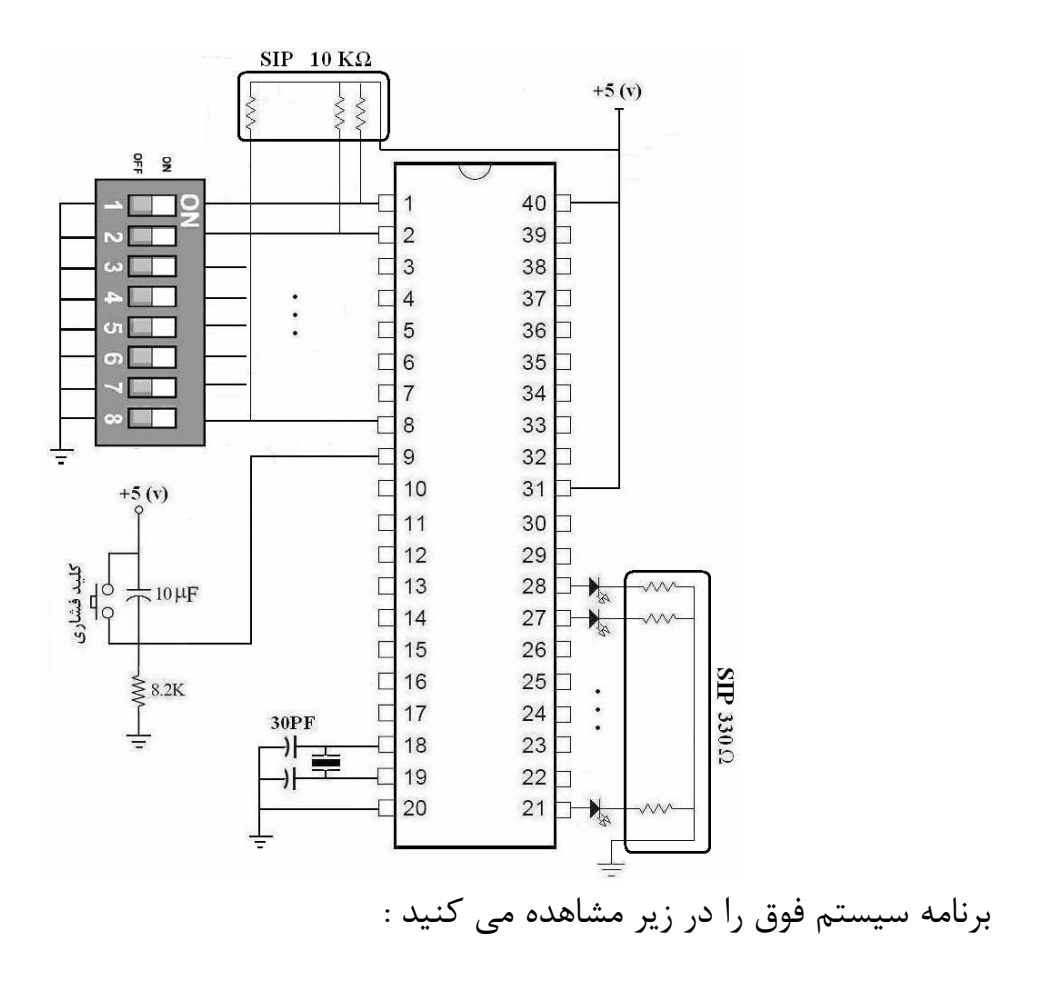

;/////////////////////////////////

; Author : J-Rasti ; Date : 83/11/29  $; P2 < NOT(P1)$ ;/////////////////////////////////

ORG 0

MOV P1,#255; Define P1 as input port.

AGAIN :

MOV A, P1 ;  $A \leftarrow P1$ CPL  $A$  ;  $A \leftarrow NOT(A)$ MOV P2,A ; Send result  $(A = NOT (P1))$  to output.

SJMP AGAIN ; Jump back to the start point.

END

ميكروكنترلر ،8051 ... – جواد راستي ٧٩ دستور  $\mathrm{CPL} \;\; \mathrm{A}$  ، مقدار ثبات  $\mathrm{A}$  را معكوس  $^\prime$  مي كند.

به ياد داشته باشيد كه هرگاه صورت مسأله اي ايجاب كند كه كاري **مر تباً** انجام شــود (ماننــد اين مسأله)، *دستور انتهايي برنامه بايد پرش به ابتداي برنامـه باشـد*. بـه اصـطلاح مـي گـوييم برنامه بايد به صورت **حلقه بينهايت** نوشته شود (حلقه اي كه بينهايت بـار (قبـل از خـاموش شدن سيستم) اجرا مي شود). چون عمل ارسال عدد 255 به پورت ورودي كافي است يكبار اجرا شود، نقطه ابتـدايي حلقـه اصلي (AGAIN (بعد از اين دستور تعريف شده تا در هر مرتبه اجـراي برنامـه، ايـن دسـتور اجرا نشود. اگر دستور انتهايي برنامه \$ SJMP باشد، برنامه در همان نقطه متوقف مي شود. **پرسش)** برنامه روبرو مرتباً 1P را خوانـده و منفـي آن را در پـورت  $ORG 0$ MOV P1,#255  ${\rm P0}$  می نویسد (منفی یک عدد دودویی، معکوس آن عدد به اضـافه  ${\rm P0}$ 1 يا همان مكمل دو آن است).  $LOOP:$ دستور $\mathbf{C} \quad \mathbf{A}$  می تواند به جای  $\mathbf{A,} \# \mathbf{1}$  به كار رود. MOV A.P1  $CPL$  $\mathbf{A}$ **الف)** سخت افزار سيستم فوق را طراحي كنيد. **ADD**  $A, \#1$ 

**ب)** برنامه را به نحوي تغيير دهيد كه تنها يكبار اجرا شود. MOV PO,A **ج)** اگر 10110001 = 1P، ولتاژ هركـدام از پينهـاي 0P چقـدر SJMP LOOP است؟ **END** 

**پرسش)** مانند آنچه در مثالهاي بالا انجام شد، سخت افزار و برنامه سيستم هاي زير را طراحي كنيد. پورتهاي ورودي/خروجي ذكر شده پيشنهادي است و مي توانيد آنها را بـه دلخـواه خـود تغيير دهيد :

**الف)** سيستمي كه مقدار پورتهاي 0P و 1P را خوانـده و حاصـل 0P – 1P را در پـورت 2P . بنويسد. توجه كنيد كه P1  $- P0 = P1 + (P0)$ 

**ب)** سيستمي كه مقدار پورت 3P را بخواند و دو برابر آن را در 0P بنويسد.

مخفف INCrease به معناي افزايش يك واحدي است. <sup>2</sup> *ComPLement <sup>1</sup>*

 $\overline{a}$ 

**مثال طراحي سيستم 3)** مي خواهيم سيستمي طراحـي كنـيم كـه يـك LED را بـه صورت چشمك زن در آورد. اين سيستم، مثالي از سيستمهايي است كه ورودي ندارند و تنهـا خروجي توليد مي كنند. يك تابلو تبليغاتي ساده كه يـك پيغـام را بـه صـورت متحـرك روي مجموعهاي از LEDها نمايش مي دهد، مثالي عملي از اين سيستمها مي باشد.

سخت افزار سيستم مورد نظر ما بسيار ساده است و فقط شامل يك LED است كـه بايـد بـه يكي از پينهاي ورودي/خروجي اضافه شود كه در اين مثال آن را بـه پـين 1.0P متـصل مـي كنيم. براي تمرين سخت افزار اين سيستم را رسم كنيد.

براي نوشتن برنامه اين سيستم بايد به نكته اي توجه كنيم . در اين مثال ما مي خواهيم مرتبـاً بيت 1.0P را صفر و يك كنيم تا LED خاموش و روشن شود. برنامه زيـر ايـن كـار را انجـام مي دهد:

ORG 0

AGAIN :

MOV P1,#00000001 B MOV P1,#00000000 B

SJMP AGAIN

END

همانطور كه مي بينيد با اين كار بيت 1.0P مرتباً صفر و يك مي شود و LED متصل بـه آن روشن و خاموش خواهد شد. اگر تنها كار سيستم ما همين باشد، برنامه فوق درست است؛ اما اگر بيتهاي ديگر پورت 1P به وروديها يا خروجيها ديگر متصل باشند و از آنها استفاده ديگري شود، اين برنامه درست نيست؛ چون علاوه بر صفر و يك كردن بيت 1.0P، بيتهاي ديگر را نيز دستكاري مي كند. بنابراين به دستوراتي نياز داريم كه بتوانند روي بيت كـار كننـد، نـه روي بايـت (در اينجـا بـه دستوراتي نياز داريم كه بتوانند **يك بيـت** را مـستقل از بيتهـاي ديگـر صـفر و يـك كننـد ). دستورات فوق، **دستورات بيتي** ناميده مي شوند كه موضوع فصل 7 كتاب هستند.

## **آشنايي با چند دستور بيتي**

چند دستور بيتي مهم را كه كاربردهاي زيادي دارند را در اينجا معرفي مي كنيم :

ميكروكنترلر ۰۵۱ $\lambda$ ۰۵۱ ... – جواد راستي ميسسسسس

# **دستور "بيت" SETB**  اين دستور "بيت" ذكر شده را "يک" <sub>مى</sub> كند. مثلاً دستور 1.0P SETB ، بيت شماره صفر پورت 1P) 1.0P (را بـدون تغييـر بيتهـاي ديگر اين پورت، "يک" مي کند (ولتاژ حدود (v) 5+ روى آن ظاهر ميشود).

**دستور "بيت" CLR**  اين دستور "بيت" ذكر شده را "صفر" مي كند. مثلاً دستور CLR P3.4 ، بيت شـماره ۴ مي كنـد (ولتـاژ آن تقريبـاً پورت 3P) 3.4P (را بدون تغيير بيتهاي ديگر اين پورت، "صفر" صفر ميشود).

**دستور "بيت" CPL**  اين دستور "بيت" ذكر شده را معكوس  $\rm{NOT}$  ) مي كند (اگر "بيت" ذكر شده "يك" باشد آن را "صفر" و اگر "صفر" باشد آن را "يـک" مي کند). مثلاً دستور CPL P2.1 ، بيـت شماره يك پورت 2P) 2.1P (را بدون تغيير بيتهاي ديگر اين پورت، معكوس مي كند.

حال برنامه قبلي را با دستورات SETB و CLR مي نويسيم :

ORG 0

AGAIN :

SETB P1.0 CLR P1.0

SJMP AGAIN

END

اين برنامه بدون تغيير بيتهاي ديگر پورت 1P، بيت 1.0P را صفر و يك مي كند. اگر موج توليد شده روي پين  $\mathrm{P}1.0$  را با اسيلوسكوپ ببينيد، يک موج مربعي بـه صـورت زيـر مشاهده خواهيد كرد :

*1 Complement* 

 $\overline{a}$ 

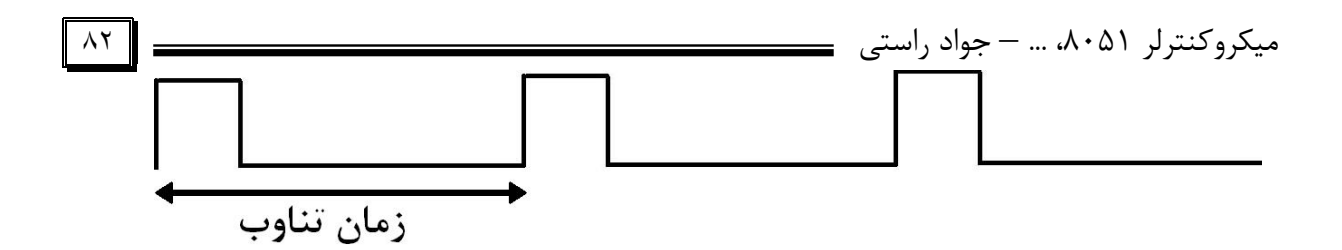

**پرسش)** اگر زمان تناوب موج مربعي فوق 4 ميكروثانيه باشد، نشان دهيد زمان يك بار اجراي كامل حلقه اصلي برنامه نيز 4 ميكروثانيه است. انتظار داريم اگر يك LED به 1.0P متصل شود، به صورت چشمك زن درآيد؛ امـا در عمـل اين اتفاق نمي افتد و LED را هميشه روشن مي بينيم ! دليل اين موضوع آن است كه اثر يك نقطه روشن تا 40 ميلي ثانيه در چشم باقي مـي مانـد، حتي اگر خاموش شده باشد. مدت زماني كـه در برنامـه LED را روشـن، خـاموش و مجـدداً روشن مي كنيم، تنها چند ميكروثانيه طول مي كشد و در اين فرصت كم، چشم اصـلاً متوجـه خاموش شدن LED نمي شود؛ بهمين خاطر LED هميشه روشن ديده مي شود. چاره كار چيست ؟ طبيعتاً بايد به چشم فرصت داد تا خاموش و روشن شدن LED را ببينـد؛ يعني به نحوي بين دستورات SETB و CLR متوالي، تأخير ايجاد كرد.

برنامه زير را ببينيد :

ORG 0

 $AGAIN$ 

SETB P1.0  $CLR$  P<sub>1.0</sub> **دستورات ايجاد تأخير**

**دستورات ايجاد تأخير**

#### SJMP AGAIN

END

دستورات ايجاد تأخير، دستوراتي هستند كه بدون اينكه تـأثيري روي عملكـرد برنامـه داشـته باشند، تنها ميكروكنترلر را در نقطه اي از برنامه معطل مي كنند. دسـتور NOP' معروفتـرين اين دستورات است كه هيچ كاري غير از معطل كردن ميكروكنترلر انجام نمي دهـد ! بـا روش ايجاد و محاسبه زمان تأخير در فصل بعد آشنا خواهيد شد.

 $\overline{a}$ 

**پرسش)** نشان دهيد كه برنامه زير معادل برنامه قبل است.

ORG 0

AGAIN :

CPL P1.0 **دستورات ايجاد تأخير**

SJMP AGAIN

END

توجه كنيد كه ميكروكنترلر در هنگام روشن شدن به همـه پورتهـا "يـک" ارسـال مـي كنـد؛ بنابراين اجراي متوالي دستور 1.0P CPL باعث خـاموش و روشـن شـدن متـوالي 1.0P و متصل به آن مي شود.  $\textrm{LED}$ 

به يك نكته توجه كنيد. در سيستم فوق به خاطر اينكه روشـن و خـاموش شـدن يـك نقطـه **ديده شود**، عمداً بين روشن و خاموش شدن آن تأخير ايجاد كرديم تا به چشم فرصـت درك اين تغيير را بدهيم.

در بعضي از سيستمهاي نوري مانند تلويزيون، نمايشگر كامپيوتر، تابلوهاي تبليغاتي و ... عكس اين موضوع اتفاق مي افتد؛ يعني در اين سيستمها در هر لحظه فقط يك نقطه روشـن اسـت ! اما از لحظه اي كه يك نقطه روشن و بعد خاموش مي شود تا لحظه اي كه دوباره روشـن مـي شود، اين قدر كم به طول مي انجامد كه چشم متوجه خاموش شدن آن نمي شود و تصور مي كند كه دائماً روشن است؛ مثلاً وقتي تصوير يك گل را در تلويزيون مـي بينيـد، تـصور نكنيـد تمام نقاط اين تصوير (كه پيكسل ناميده مي شوند) هميشه روشن هستند؛ بلكه در هـر لحظـه فقط يك نقطه روشن است و كنترل كننده نم ايشگر با شروع از يك گوشه تصوير، هر نقطـه را متناسب با تصوير مورد نظر روشن مي كند و به سراغ نقطه بعدي مي رود. اين كار بسيار سريع انجام مي شود ٰ، آن قدر سريع كه وقتي كنترل كننده به نقطه شروع باز مي گردد و دوباره آن را روشن مي كند، چشم هنوز متوجه خاموش شدن آن نشده است؛ به اين ترتيب همـه نقـاط

در تلويزيون <sup>50</sup> بار در ثانيه <sup>و</sup> در نمايشگر كامپيوتر حدود دو برابر آن. اما براي اينكه يك LED هميشه روشن ديده شود (مثلاً در تابلوهاي تبليغاتي 1 كه متشكل از تعداد زيادي LED است) 25 بار روشن شدن در ثانيه نيز كافي است.

ميكروكنترلر ،8051 ... – جواد راستي ٨۴ تصوير هميشه روشن ديده مي شوند. اگر اين سرعت كم باشد، پرشهايي در تـصوير ديـده مي شود.

يك مثال ديگر از اين سيستمها، Segments7- Refreshing است كـه در فـصل 6 بـا آن آشنا خواهيم شد.

**مثال 4 طراحي سيستم)** در مثالهاي 1 و 2 طراحي سيستم، اعداد 8 بيتي به صورت 8 كليد دوحالته توسط ميكروكنترلر خوانده شده و پس از پردازش، نتيجه 8 بيتي روي 8 عـدد LED نمايش داده مي شود. در مثال ٣، سيستم تنها داراي يک بيت خروجي بود. در اين مثال سيستمي را بررسي ميكنيم كـه تنهـا يـك بيـت اطلاعـات را بـه عنـوان ورودي بخواند. شكل زير را ببينيد:

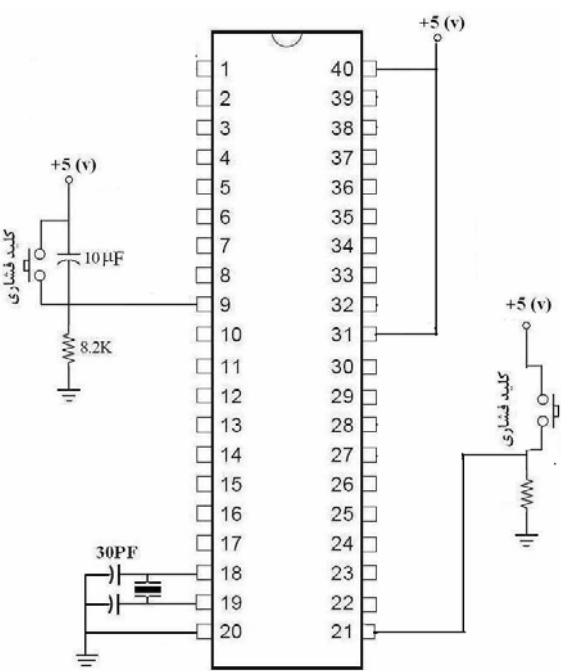

اگر كليد فشرده شده باشد، مقدار 2.0P برابر «يك» <sup>و</sup> اگر فـشرده نـشده باشـد مقـدار 2.0P برابر «صفر» خواهد بود. طراحي برنامهاي كه مقدار 2.0P را بخواند و بر اساس مقدار آن (كه نـشانه فـشرده شـدن يـا نشدن آن است) تصميمگيري كند، منوط به يادگيري دسـتورات پـرش شـرطي اسـت كـه در فصل بعد مورد بررسي قرار خواهد گرفت.

# **نكاتي در مورد پورتهاي ورودي/خروجي 8051**

**نكته 1)** ديديم وقتي كه ميكروكنترلر مي خواهد مقدار يك پـورت را بعنـوان ورودي بخوانـد، بايد حتماً پيش از عمل خواندن به بيتهاي آن پورت "يک" ارسال كند. ارسـال عـدد 255 يـا

ميكروكنترلر ٨٠۵١، ... – جواد راستي ــــــــ FF شانزدهتايي (معادل 11111111 دودويي) بـه يـك پـورت ورودي بـه همـين دليـل صورت مي گيرد. دليل اين موضوع اين است كه هر پين پورتهاي ورودي/خروجي 8051 ساختاري به شكل زير دارد :

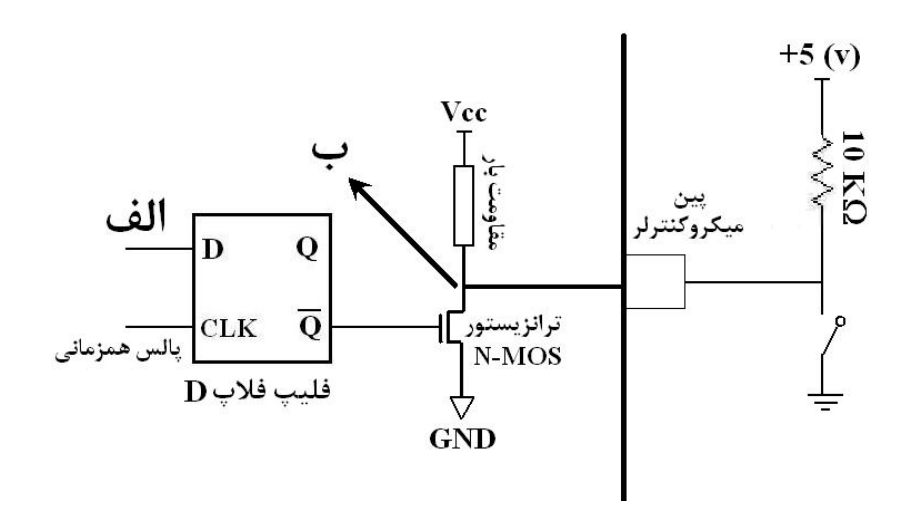

در اين شكل پين ميكروكنترلر به يك كليد دو حالته متصل شده و قرار است مقدار آن توسط ميكروكنترلر خوانده شود. هنگامي كه يك بيت ("صفر" يا "يک") توسط ميكروكنترلر به يك پين ارسال مي شود، در نقطه **الف** نوشته مي شود. وقتي دستور خواندن از پورت توسط ميكروكنترلر اجرا مي شود، . 1 ولتاژ نقطه **ب** خوانده مي شود

گفتيم ميكروكنترلر پيش از خواندن يك پين، بايـد در آن پـين (و در واقـع در نقطـه **(الـف)** ساختار آن پين) "يـِک " بنويسد. حال فرض کنيد پيش از عمل خواندن، در نقطه (**الف**) صفر نوشته شده است. خروجي **Q** فليپ فلاپ D،" يک" يا همان (v (+5 شده و باعـث روشـن شدن ترانزيستور و اتصال نقطه **(ب)** به زمين داخلي ميكروكنترلر مي شود. بنابراين چه كليـد دوحالته باز باشد چه بسته (چه "صـفر" وارد ميكروكنترلر شـود چـه "يـك") نقطـه (**ب**) بـه زمين متصل است و "صـفر" در نظر گرفته مي شود؛ يعني در هر دو صورت با اجـراي دســتور خواندن، "صفر" خوانده مي شود!

اما اگر ميكروكنترلر پيش از خواندن پين، "يـك" به آن ارسال كند، خروجى  ${\bf Q}$  فليپ فــلاپ D برابر صفر و ترانزيستور خاموش مي شود و نقطه **(ب)** از طريق مقاومت بار به Vcc داخلـي

در دستورات خواندن- اصلاح - نوشتن (Read-Modify-Write) اين موضوع مستثناست كه آن را بعدها بررسي خواهيم كرد.  $^1$ 

$$
\boxed{\begin{array}{c}\n\uparrow \\
\hline\n\end{array}}
$$

ميكروكنترلر متصل مي شود. حال اگر كليد دو حالته باز باشد، ولتاژ نقطه **(ب)** برابر +5 (y) ("يک") و اگر بسته باشد، اين نقطه به زمين خارجي ( "صـفر" ) متصل اسـت؛ پـس در " هر دو صورت مقدار كليد درست خوانده مي شود.

بنابراين هرگاه در برنامه نياز به خواندن يك پورت ورودي بود، پيش از دستور خواندن پـورت، حتماً دستور ارسال "يک" به بيتهاى پورت مورد نظر را مى نويسيم.

در ميكروكنترلر 8051 بعد از Reset پورتها به صورت ورودي پيكربنـدي مـي شـوند؛ يعنـي 8051 در ابتداي روشن شدن به همه پورتها "يک" ارسال مي كنـد؛ امـا بعنـوان يـك عـادت خوب حتي اگر در ابتداي برنامه مي خواهيد مقدار يك پورت را بخوانيد، قبل ازدسـتورخواندن به بيتهاي آن "يک" ارسال كنيد.

ارسال "يـك" به بيتهاى يک پورت ورودى پيش از خواندن آن دليـل فنـي ديگـرى نيـز دارد؛ فرض كنيد براي ايجاد يك بيت از ساختاري متفاوت استفاده كرده ايم و يك پين را بـه شـكل روبرو مستقيماً (بدون استفاده از مقاومـت KΩ 10 ( به  $^{+5}$  (v) متصل كرده ايم.  $\overline{Q}$ اگر پيش از خوانـدن پـورت در بيتهـاى آن "صـفر" نوشته شود، ترانزيستور روشن و نقطه **(ب)** به زمـين متصل مي شود. در اين حالـت چـون مقـاومتي بـين راه (v (+5 خـــارجي تـــا زمـــين داخلـــي ميكروكنترلروجود ندارد، جريان زيادي از ترانزيستور مي گذرد كه باعث سوختن آن و غيرقابل استفاده شدن پورت مي شود.

**پرسش) الف)** با توجه به ساختار پينهاي پورتهاي 8051 نشان دهيد هرگاه پين ميكروكنترلر از خارج به جايي متصل نباشد و مقدار آن را بخـوانيم، "يک" خوانده مي شود.

> **ب)** با توجـه بـه قـسمت الـف توضـيح دهيـد چگونـه ساختار روبرو مي تواند براي ايجاد يك عدد 8 بيتي به كار رود؟ البته اين ساختار به دليل عدم مقاومت در مقابل نـويز

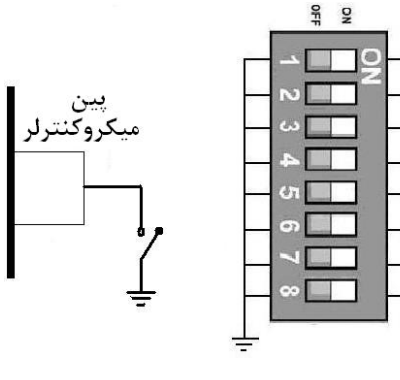

ميكروكنترلر ،8051 ... – جواد راستي ٨٧ محيطي توصيه نميشود. بهتر است پين فوق را با مقاومت به  $+5$  (v)  $+5$  متصل كنيـد. ايـن كار به اصطلاح بالاكشي يا Pull-up نام دارد.

**پرسش)** با توجه به ساختار پينهـاي پورتهـاي ورودي /خروجـي، توضـيح دهيـد چـرا هميـشه آخرين مقداري كه ميكروكنترلر در پورت نوشته است، تا زماني كه مقدار جديدي نوشته نشده حفظ مي شود ؟

**نكته 2)** پينهـاي پـورت 0P بـه دليـل ايفـاي نقـش آدرس و داده در هنگـام اتـصال حافظـه است). <sup>2</sup> ، مقاومت بار داخلي ندارند (اصطلاحاً ترانزيستور پينهاي آن **درين باز** <sup>1</sup> خارجي به همين دليل اگر مي خواهيد از پورت *0P* بعنوان ورودي/خروجي استفاده كنيد، بايد پينهاي آن را با مقاومت بالاكش<sup>۳</sup> به (v) 5+ متصل كنيد.

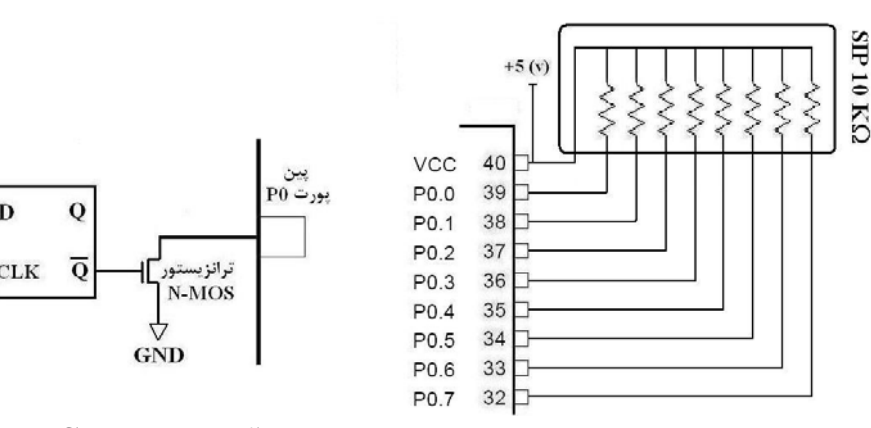

همانطور كه مي بينيد در اين حالت استفاده از مقاومتهـاي آرايـه اي (SIP (مناسـبتر اسـت. معمولاً از مقاومتهاي  $\rm{R}\Omega$  براي اين كار استفاده مي شود.

با تغيير اندازه مقاومتهاي بالاكش، مي توان جريانهاي متفاوتي از پورت 0P كشيد كـه از ايـن لحاظ از پورتهاي ديگر قابل انعطاف تر است.

**پرسش)** نشان دهيد در مدار مثال طراحي سيستم ،1 با توجه به ساختار كليدهاي ورودي كه به پورت 0P متصل شده است، نيازي به مقاومتهاي بالاكش جداگانه نيست.

**نكته 3)** پورت 3P نيز مانند پورتهاي ديگر مي تواند بعنـوان ورودي /خروجـي مـورد اسـتفاده قرار گيرد؛ اما از آنجايي كه پينهاي اين پورت وظايف دوگانه دارند، بهتر است در صورت امكان

 *Drain-Open <sup>2</sup>* براي آگاهي در مورد نقش پورت 0P در اتصال حافظه خارجي به ميكروكنترلر، به ضميمه (ج2.) مراجعه كنيد. <sup>1</sup>

*3 Pull-up* 

ميكروكنترلر ،8051 ... – جواد راستي ٨٨

از اين پينها بعنوان ورودي/خروجي استفاده نـشود؛ چـون ممكـن اسـت در ابتـدا بعنـوان ورودي/خروجي در نظر گرفته شوند و در ادامه طراحي سيستم، وظايف دوم آن مـد نظـر قـرار گيرد كه در اين صورت ناچار به تغيير كلي برنامه و سيستم خواهيم شد.

### **اشكال زدايي سيستم**

فرض كنيد تمام كارهاي لازم براي طراحي سيستم را انجام داده ايـد؛ سـخت افـزار طراحـي و برنامه پس از ترجمه به كـد ماشـ ين 8051 در حافظـه ROM ميكروكنترلـر ذخيـره شـده و ميكروكنترلر در مدار قرار گرفته است؛ اما سيستم كار نمي كند.

براي يافتن مشكل سيستم، روند زير را پيشنهاد مي كنيم :

**1)** ابتدا پالس ALE را چك كنيد. اگر اين پالس وجود دارد، يعني ميكروكنترلر كار مي كند و اشكال از سخت افزارهاي جانبي يا برنامه سيستم است. اگر ALE وجود دارد، سخت افزارها را كنترل كنيـد و بـا قـرار دادن مجـدد ميكروكنترلـر در دستگاه برنامه ريز، از ذخيره صحيح برنامه در حافظه مطمئن شويد (يكي از گزينـه هـاي نـرم افزار كامپيوتري دستگاه برنامه ريز، گزينه خواندن (Read (است كه با انتخاب آن، مي توانيـد برنامه روي حافظه تراشه را مشاهده كنيد). اگر با وجود صحيح بودن اتصال سخت افزارها و وجود برنامه در حافظه ميكروكنترلـر، سيـستم كار نمي كند يا *نتايج آن مورد انتظار شما نيست*، بايد منطق برنامه خـود را بـازبيني و اصـلاح كنيد.

**2)** اگر پالس ALE وجود ندارد، ميكروكنترلر به درستي كار نمي كنـد. چنـد مـشكل ممكـن است وجود داشته باشد :

- ♦ اتصال پايه VPP/EA به Vcc را فراموش كرده ايد.
- ♦ مدار Reset به درستي بسته نشده و پايه Reset فعال ("يک") باقي مانده باشد.
- ♦ كريستال به درستي كار نمي كند. اگر روي پايه 2XTAL فركانسي ديده نشود، ايـن مشكل وجود دارد. اگر با تعويض كريستال و خازنها مشكل برطرف نـشد، نوسـان سـاز داخلي 8051 دچار مشكل شده و بايد ميكروكنترلر را تعويض يا از نوسان ساز خارجي براي توليد پالس ساعت استفاده كرد.

## **RAM داخلي تراشه 8051**

در ميكروكنترلـر ،8051 128 بايـت حافظـه RAM وجـود دارد كـه بـراي ذخيـره موقـت و دستكاري داده ها به كار مي روند. بعنوان مثال مي خواهيم مرتباً مقدار يك پورت را بخوانيم و جايي ذخيره كنيم تا بعداً روي آن پردازش انجام شود . در يك ميكروكنترلر اطلاعات بايد يا در حافظه RAM ذخيره شود يا در حافظه ROM. طبيعي است كه داده هاي مثال مـا بايـد در RAM ذخيره شوند؛ چون اولاً ROM محـل ذخيـره برنامـه كـاربر اسـت، ثانيـاً نوشـتن در ROM نياز به دستگاه برنامه ريز دارد، در صورتي كه نوشتن در RAM بسيار ساده و سـريع . تنها دادههايي در ROM ذخيره ميشوند كه اولاً انـدازه آنهـا زيـاد نباشـد كـه فـضاي <sup>1</sup> است برنامه را اشغال كنند، ثانياً در طول برنامه ثابت بماننـد . در مبحـث بانک صفر 8 مدهاي آدرسدهي اين موضوع را بيشتر بررسي ميكنيم. بانک یک  $15$ 16 بانک دو نقشه RAM 128 بايتي 8051 در مقابل آمده است. 23 24 بانک سه 31 32 با بانكهاي ثبات كه در خانه صفر تا 31 حافظه RAM قرار دارنـد، RAM قابل قبلاً آشنا شده ايد. ادرس دھی بیتی از خانه شماره 32 تا خانه شماره ،47 قسمت **قابـل آدرس دهـي**  47 48 **بيتي** حافظه RAM است؛ يعني به خانه هاي اين قسمت حافظـه RAM هم به صورت بيتي مي توان مراجعه كرد و هم بـه صـورت قسمت ىادداشت بايتي. با اين مبحث در فصل 7 بيشتر آشنا مي شويم. **RAM** 

 $\big|_{127}$  از خانه شماره ۱ $\,$ ۴۸ تا خانه شــماره ۱۲۷، قــسمت يادداشـت حافظـه RAM است. خانه هاي اين قسمت بـراي مقاصـد مختلـف برنامـه نويسي مورد استفاده قرار مي گيرند؛ مثلاً براي ذخيره 10 مقدار اخير كه از پورت 1P خوانـده شده است، مي توان از خانه هاي 50 تا 60 حافظه RAM استفاده كرد.

### **رهنمود EQU**

در زبان اسمبلي ،8051 اعداد به وفور استفاده مي شوند؛ اعداد ثـابتي كـه بـراي منظـوري در برنامه نويسي به كار مي روند، اعدادي كه شماره خانه هاي RAM هستند و ... .

البته در بعضي انواع ميكروكنترلرها علاوه بر حافظه هاي فوق، يک حافظه از نوع  $\rm E^2PROM$  هم وجود دارد كه در حين كاركرد سيستم مي توان  $^1$ اطلاعاتي در آن ذخيره كرد كه بعد از قطع برق نيز از بين نمي روند. با بعضي از اين ميكروكنترلرها در ضميمه (ج1.) آشنا خواهيد شد.

ميكروكنترلر ،8051 ... – جواد راستي ٩٠ گاهي وجود اين اعداد برنامه را به صورتي پيچيده و گيج كننده درمي آورد؛ بهمين دليـل وجود راهي براي گذاشتن نام روي اعداد و استفاده از اعداد به جا ي نامشان در برنامه ضـروري

به نظر مي رسد. رهنمود  ${\rm EQU}$  براي نامگذاري به صورت زير به كار مي رود :

### **نام اصلي EQU نام انتخابي**

مثلاً وقتي قرار است فشار يك مخزن را به صورت يك عدد 8 بيتي از پورت 1P بخـوانيم و در خانه شماره 78 حافظه RAM ذخيره كنيم، به جاي دستور

MOV 78,P1

كه از نظر فهم برنامه كمي نامفهوم و پيچيده است، مي توان در ابتداي برنامه با توجه به اينكه از خانه شماره 78 حافظه RAM براي ذخيره **فشار** يك مخزن استفاده مي كنيم، با رهنمود

Pressure EQU 78

نام Pressure را براي خانه شماره 78 برگزيد و در ادامه برنامه با دستور

#### MOV Pressure,P1

كه مفهوم دستور را بهتر مي رساند، عمل ذخيره سازي را انجام داد . اسمبلر در هنگـام ترجمـه اين برنامه، تمام كلمات Pressure را با مقدار عددي معادل آن (78) جايگزين ميكند. از رهنمود EQU ميتوان براي تعريف نام براي ثباتهاي A و 0R تـا 7R نيـز اسـتفاده كـرد. رهنمود EQU تأثيري در نتيجه برنامه ندارد. **پرسش)** اگر در ابتداي برنامه از رهنمود 20 EQU Variable استفاده كرده باشـيم، دو دستور زير چه تفاوتي دارند ؟ MOV A, Variable MOV A, #Variable

استفاده از رهنمودها علاوه بر خواناتر شدن برنامه مزيت ديگري نيز دارد؛ در پرسش بالا تـصور كنيد عدد ٢٠ را در چند جاي مختلف برنامه به كار برده ايم. اگر به دليلي بخواهيم ايـن عـدد 20 را بـه عـدد 30 تبـديل كنـيم كـافي اسـت رهنمـــــــــــود اول برنامـه را بـه صـورت

ميكروكنترلر ،8051 ... – جواد راستي ٩١

30 EQU Variable اصلاح كنيم. اگر از اين رهنمـود اسـتفاده نكـرده باشـيم، ناچاريم در تمام نقاطي از برنامه كه عدد 20 به كار رفته اين اصلاح را انجام دهيم.

**پرسش)** توضيح دهيد برنامه زير چه عملي انجام مي دهد ؟

ORG 0

ON EQU #10101010B OFF EQU #01010101B

AGAIN :

MOV P1,ON

**دستورات ايجاد تأخير**

MOV P1,OFF

**دستورات ايجاد تأخير**

SJMP AGAIN

END

رهنمود BIT مانند رهنمود EQU است؛ با اين تفاوت كـه روي يـك بيـت نامگـذاري انجـام ميدهد. مـثلاً رهنمـود 1.0P BIT PIN، پايـه 1.0P را بـه نـام PIN نامگـذاري انجـام ميدهد. بعد از اين رهنمود، دستور PIN SETB باعث «يك» شدن 1.0P ميشود.

### **ثبات PSW**

ثبات PSW، ثبات پرچم ميكروكنترلر 8051 است. بيتهاي ايـن ثبـات را در شـكل زيـر مـي بينيد :

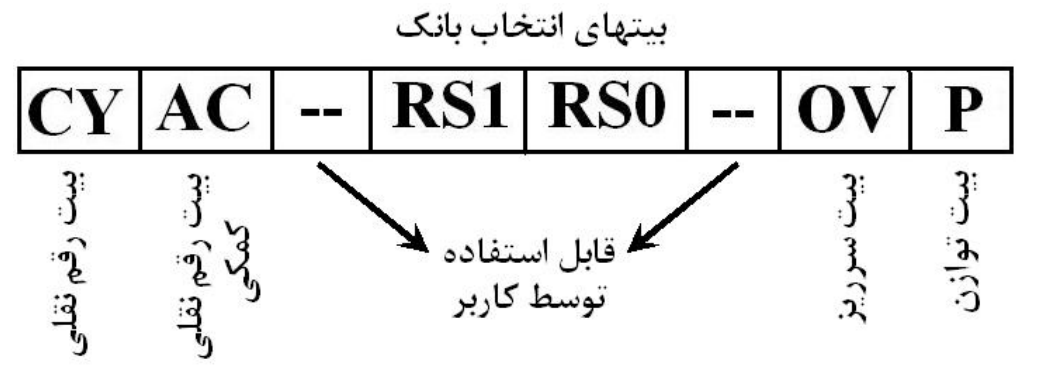

ميكروكنترلر ،8051 ... – جواد راستي ٩٢ با استفاده از شماره بيتها و علامت نقطه، مي توان به آنها مراجعه كرد؛ مثلاً به بيت شماره صفر مي توان به صورت PSW.0 مراجعه كرد يا PSW.3 همان RS0 است. بعـلاوه بـه هـر كدام از بيتها با نامشان نيز مي توان مراجعه كرد؛ مثلاً دستورات زير معادلند : SETB AC يا SETB PSW.6

بيتهاي اين ثبات را به طور مختصر در اينجا معرفي مي كنـيم و بحـث مفـصلتر را بـه فـصول آينده واگذار مي كنيم :

 **(.0PSW (<sup>1</sup> بيت توازن** اين بيت نشان دهنده توازن زوج محتويات ثبات  ${\rm A}$  است و در كشف خطا مورد اسـتفاده قـرار مي گيرد كه در فصل 10 درباره آن سخن خواهيم گفت.

 **(.2PSW (: <sup>2</sup> بيت سرريز** از اين بيت براي كشف خطاي سرريز در اعمال رياضي علامتدار و نيز اعلان خطاي تقـ سيم بـر صفر استفاده مي شود كه در فصل 6 به آن خواهيم پرداخت.

 **(.3PSW و .4PSW (: <sup>3</sup> بيتهاي انتخاب بانك** با نقش اين دو بيت كه 0RS و 1RS نيز نام دارند، در تغيير بانك ثباتهـا آشـنا شـديم . مـثلاً براي انتخاب بانک شماره 1 (RS1 = 0 , RS0 = 1) از دستورات زير مي توان استفاده كرد :

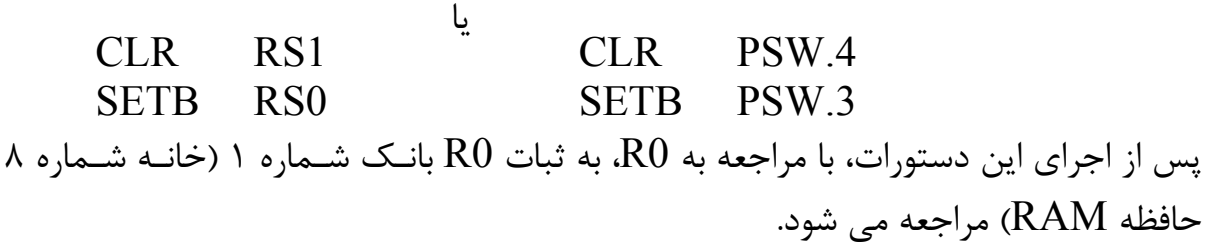

**پرسش)** دستورات لازم براي انتخاب بانك شماره 3 را بنويسيد.

 **(.6PSW (: <sup>4</sup> بيت رقم نقلي كمكي** اين بيت وجود رقم نقلي از بيت شماره 3 به بيت شماره 4 در حاصل يك عمل رياضي را نشان مي دهد كه در محاسبات BCD مورد استفاده قرار مي گيرد.

*<sup>1</sup> Parity* 

 $\overline{a}$ 

- *<sup>2</sup> Overflow*
- *<sup>3</sup> Register Select*
- *<sup>4</sup> Auxiliary Carry*

ميكروكنترلر ،8051 ... – جواد راستي ٩٣

### **(.7PSW (: <sup>1</sup> بيت رقم نقلي**

اين بيت وجود رقم نقلي (سرريز) در محاسبات رياضي بدون علامت را نشان مـي دهـد (فـصل 6). بعلاوه اين بيت در دستورات بيتي و منطقي نيز به كار مي رود (فصل 7)

### **بيتهاي بدون استفاده (.1PSW و .5PSW (:**

اين دو بيت در 8051 استفاده خاصي ندارند و كاربر مـي توانـد در برنامـه هـاي خـود از آنهـا بعنوان يك پرچم منطقي استفاده كند. در فصل <sup>7</sup> مثالي راجع به اين موضوع خواهيد ديد.

### **خلاصه**

اين فصل آغاز آشنايي ما با ميكروكنترلرهاي خانواده ،8051 ساختار داخلـي و برنامـه نويـسي آنها بـود. در ايـن فـصل بـا ويژگيهـاي سـخت افـزاري يكـي از اعـضاي ايـن خـانواده بـه نـام 51S89AT آشنا شديم. طريقه بستن مدار پايه 8051 و نيز طرز اسـتفاده از پورتهـا بعنـوان ورودي/خروجي از مسايل ديگر مورد بحث بود. در بخش ديگـر ايـن فـصل نيـز بـا تعـدادي از ثباتهاي داخلي 8051 آشنا شديم. چند سيستم نيز از نظر سخت افزاري و نرم افزاري به طـور كامـل طراحـي و بررسـي شـد . در انتهاي فصل نيز با نقشه RAM داخلي 8051 و نيز ثبات PSW آن آشنا شديم.

# در فصول آينده با جنبه هاي مختلف برنامه نويسي اسمبلي 8051 آشنا مي شويم.

# **پرسشهاي دوره اي**

1) مهمترين دلايل محبوبيت ميكروكنترلر 8051 را ذكر كنيد. 2) الف) امكانات ميكروكنترلر 8051 پايه (-51MCS (را نام ببريد. ب) در اين ميكروكنترلر حداكثر حجم برنامه كاربر چقدر مي تواند باشد ؟ ج) اگر حجم برنامه كاربر بيش از اندازه فوق باشد، چه بايد كرد ؟ 3) تراشه 51S89AT در يك لحظه مي تواند چند واحد 8 بيتي اطلاعات را با جهـان خـارج مبادله نمايد ؟ چرا ؟ 4) الف) مدار لازم براي استفاده از نوسان ساز داخلي 8051 را رسم كنيد. ب) چگونه مي توان از صحت كار اين نوسان ساز مطمئن شد ؟

 $\overline{a}$ *<sup>1</sup> Carry* 

ميكروكنترلر ،8051 ... – جواد راستي ٩۴ ج) حداكثر فركانس كريستال كـه مـي توانـد بـه ميكروكنترلـر PC51-16S89AT متصل شود، چقدر است ؟ 5) الف) مدار Reset on-Power Auto را رسم كنيد و عملكرد آن را توضيح دهيد. ب) مقادير مقاومت و خازن اين مدار چگونه تعيين شده اند ؟ 6) اگر  $RS1 = RS0 = 1$  (الف  $RS1 = 0$  و RS0 = 1 ج) ميكروكنترلر تازه روشن شده باشد با مراجعه به 2R، به كدام خانه حافظه RAM مراجعه مي شود ؟ 7) تفاوت برنامه نويسي با زبان اسمبلي 8051 و زبان -51C چيست ؟ 8) هركدام از مجموعه دستورات زير چه مي كنند ؟ 9) يك سيستم كامل (شامل سخت افزار و نرم افزار) طراحـي كنيـد كـه دو عـدد m و n را از كاربر گرفته و حاصل n-m2 را نمايش دهد. 10) الف) چگونه مي توان برنامه اي نوشت كه فقط يك بار اجرا شود ؟ ب) چگونه مي توان برنامه اي نوشت كه مرتباً اجرا شود ؟ 11) الف) دستور \$ SJMP به چه منظور در انتهاي برنامه استفاده مي شود ؟ ب) تفاوت اين دستور با END چيست ؟ 12) روندنماي تبديل برنامه اسمبلي به كد ماشين 8051 را رسم كنيد و توضيح دهيد. 13) در صورت وجود خطا در برنامه، چگونه مي توان به محل و نوع اين خطاها پي برد؟ 14) اگر در ابتداي برنامه مثال ،1 از 50 ORG استفاده شـده باشـد، سـتون LOC فايـل ليست اين مثال چگونه خواهد بود ؟ 15) سختافزار مثال طراحي سيستم 2 را با ميكروكنترلر 20 پايه 2051S89AT كه تنها دو پورت ورودي/خروجي دارد طراحي كنيد. برگه اطلاعاتي ميكروكنترلر را از اينترنت (مثلاً سايت اينترنتي شركت ATMEL (دانلود كنيد. 16) چرا در برنامه مثال ،3 بايد بين خاموش و روشـن شـدنهاي متـوالي LED تـأخير ايجـاد كرد؟ MOV A,R0 MOV R0,R3 MOV R3,R7 MOV R7,A MOV A,#10 ADD A,10 MOV 10,A MOV A,#10 ADD A,#10D ADD A,#10B ADD A,#10H

الف) چرا بايد پيش از خواندن يک پين، ميکروکنترلر به آن پين "بِک" ارسال کند؟ ب) چگونه با يك كليد فشاري مي توان يك بيت را توليد كرد ؟

 ج) چرا آخرين مقداري كه ميكروكنترلر در يك پورت مي نويـسد، تـا زمـان نوشـتم عـدد بعدي تغيير نمي كند ؟ 18) چرا بايد در هنگام استفاده از پورت 0P بعنـوان ورودي/خروجـي، از مقاومتهـاي بـالاكش

استفاده كرد ؟

19) اگر

 الف) سيستم اصلاً كار نكند (پالس ALE نداشته باشيم) ب) سيستم كاركند، اما نتايج آن مورد انتظار ما نباشد مشكل ممكن است از كداميك از موارد زير باشد ؟

- ♦ مدار نوسان ساز
- Vcc به EA/Vpp اتصال♦
	- ♦ مدار Reset
	- ♦ منطق برنامه
- 20) رهنمود EQU در چه مواردي استفاده مي شود ؟
- 21) منظور از RAM قابل آدرس دهي بيتي چيست ؟